## $\mathbf{d}$  and  $\mathbf{d}$ CISCO.

Application Note

Orange Business Services

Business Talk IP (France and International) connecting:

Cisco Unified Communications Manager 11.5 with facultative Cisco Unified Border Element 11.1.0 using SIP

July 28, 2017

# aludu<br>cisco.

#### **Table of Contents**

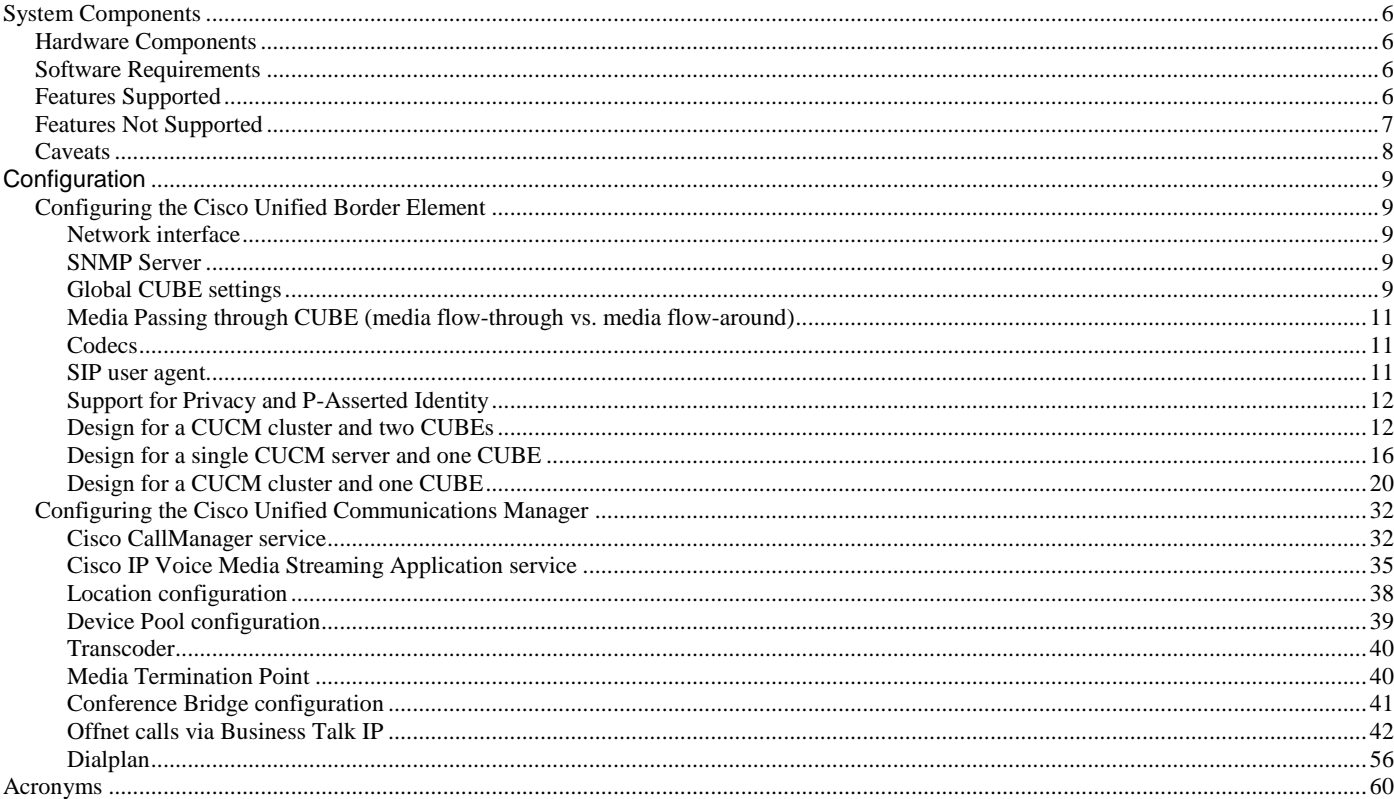

## aludu<br>cisco.

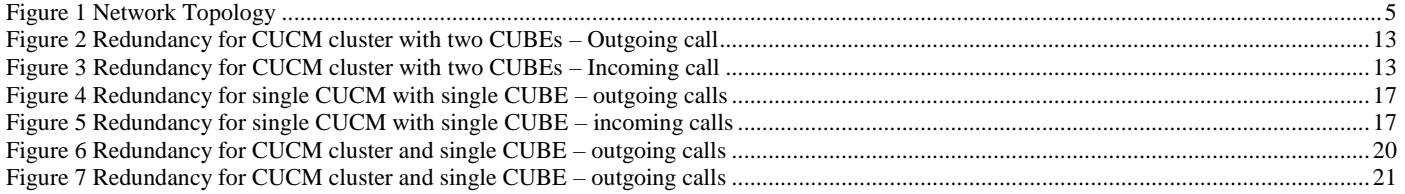

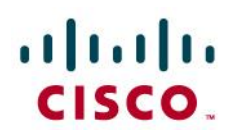

#### Introduction

Service Providers today, such as Orange Business Services, are offering alternative methods to connect to the PSTN via their IP network. Most of these services utilize SIP as the primary signaling method and centralized IP to TDM POP gateways to provide on-net and off-net services. Orange Business Services' offers voice trunking services under following names:

- Business Talk IP in France
- Business Talk internationally (outside of France)

These services are hereafter referred collectively as **Business Talk IP**. Business Talk IP is a service provider offering that allows connection to the PSTN and may offer the end customer a viable alternative to traditional PSTN connectivity. A demarcation device between these services and customer owned services is recommended. This device is by default Orange Business Services' IPVPN router, the Customer Premises Equipment (CPE). As an intermediary device between Customer IP-PBX and Orange Session Border Controller, Cisco Unified Border Element (CUBE) 10.0 can be used, which is a facultative device available in Orange offering. The Cisco Unified Border Element 11.1 provides demarcation, security, interworking and session control services for Cisco Unified Communications Manager 11.5 connected to Business Talk IP.

This document assumes the reader is knowledgeable with the terminology and configuration of CUCM Cisco Unified Communications Manager. Only configuration settings specifically required for Business Talk IP interoperability are presented. Feature configuration and most importantly the dial plan are customer specific and need individual approach.

- This application note describes how to configure a Cisco Unified Communications Manager (Cisco UCM) 11.5 and Cisco Unified Border Element (CUBE) 11.1 for connectivity to Business Talk IP SIP trunking service. The deployment model covered in this application note is CPE (Cisco UCM 11.5) to PSTN (Orange Business Services Business Talk IP). This document does not address 112 emergency outbound calls. For 112 feature service details contact Orange Business Services directly.
- Testing was performed in accordance to Orange Business Services generic SIP trunking test methodology and among features verified were – basic calls, DTMF transport, Music on Hold, blind and supervised transfers, call forward, conferences, hunt groups, call pickup, call park, Mobile Connect and interoperability with various Cisco ecosystems (Unity Connection, Unified Contact Center Express, MeetingPlace, etc).
- The CUCM configuration detailed in this document is based on a lab environment with a simple dial-plan used to ensure proper interoperability between Orange Business Services SIP network and Cisco Unified Communications. The configuration described in this document details the important configuration settings to have enabled for interoperability to be successful and care must be taken by the network administrator deploying Cisco UCM to interoperate to Orange Business Services SIP trunking network.

This application note does not cover the use of calling search spaces (CSS) or partitions on Cisco Unified Communications Manager. To understand and learn how to apply CSS and partitions refer to the cisco.com link below: [http://www.cisco.com/c/en/us/td/docs/voice\\_ip\\_comm/cucm/srnd/collab11/collab11.html](http://www.cisco.com/c/en/us/td/docs/voice_ip_comm/cucm/srnd/collab11/collab11.html)

## aluda<br>cisco.

#### Network Topology

Basic Call Setup

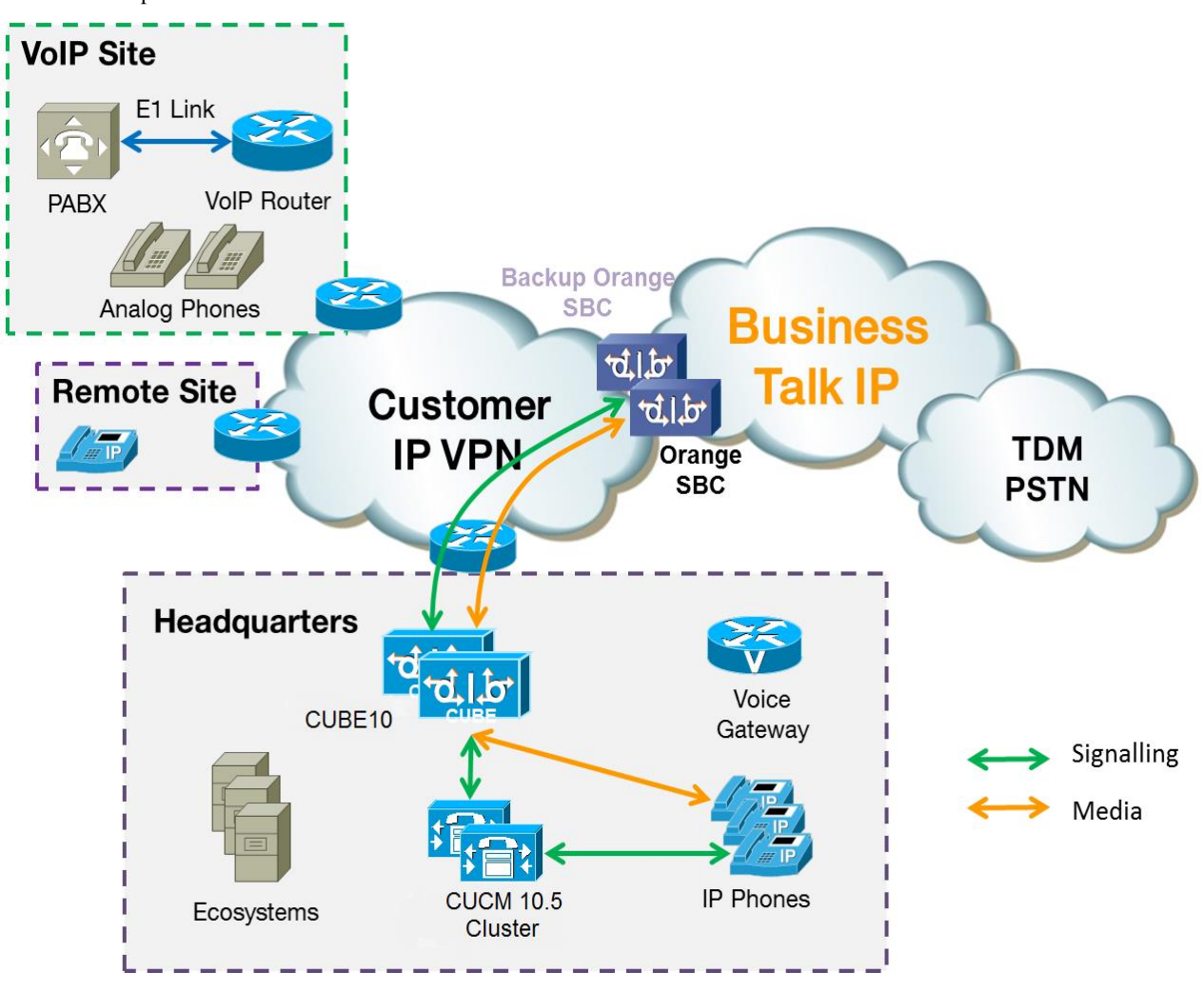

Figure 1 Network Topology

© 2017 Cisco Systems, Inc. All rights reserved. Important notices, privacy statements, and trademarks of Cisco Systems, Inc. can be found on cisco.com Page 5 of 61

## altalu **CISCO**

#### <span id="page-5-0"></span>System Components

#### <span id="page-5-1"></span>**Hardware Components**

- UCS-B or UCS-C or MCS 7800 servers for CUCM and ecosystems
- ISR G2 2900/3900 series routers with PVDM3 modules for media resources
- ISR4300/4400 series routers with PVDM4 modules for media resources (excluding video resources)
- IP phones 6900/7800/7900/8800/8900/9900 series and DX650/70/80 (different models, both SIP and SCCP where supported, please consult "Features not supported" for restrictions)
- Cisco ATA187/ATA190
- Cisco Voice Gateways 200 series (VG20x/20xXM/224/310/320/350)

#### <span id="page-5-2"></span>**Software Requirements**

For exact versions please contact your Orange Business Services account team:

- Cisco Unified Communications Manager 11.5 (please note that we recommend to use 11.5.1.11900-26 version)
- IOS 15.5.3S4a (ISR G3) or IOS 15.5.3M4 (ISR G2) for Cisco Unified Border Element 11.1
- IOS 15.5.3Mx (x>=1) for IOS ISR gateways (required for DSP media resources and local PSTN failover)
- IOS 15.5.3Mx (x>=1) for IOS Voice Gateways
- Cisco Unity Connection 11.5
- Unified Contact Center Express 11.5

#### <span id="page-5-3"></span>**Features Supported**

- Incoming and outgoing offnet calls using G711 a-law or G.729 (only 1 of them must be used for all calls), both with 20ms packetization
- SIP Early Offer (short media cut-through times)
- Call hold
- Call transfer (blind and supervised)
- Call conference
- Call forward (all, busy, no answer, unregistered)
- Call park
- Hunt groups
- Calling line (number) identification presentation (CLIP)
- Calling line (number) identification restriction (CLIR)
- Calling ID restriction
- DTMF (RFC2833)
- Unified Mobility (Single Number Reach feature)
- Media flow-through and flow-around on CUBE

© 2017 Cisco Systems, Inc. All rights reserved. Important notices, privacy statements, and trademarks of Cisco Systems, Inc. can be found on cisco.com Page 6 of 61

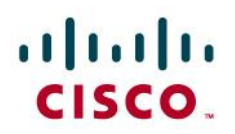

#### <span id="page-6-0"></span>**Features Not Supported**

- Offnet calling through SIP trunk to Business Talk IP trunk in SRST mode (e.g. CUCM cluster down, but IP VPN available). Recommended SRST deployments should use alternate TDM offnet for all survivable calls.
- Fax over IP (T.38 and G.711 pass-through). Customers are recommended to use local fax routing through their own centralized or distributed dedicated PSTN gateways.

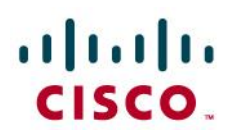

#### <span id="page-7-0"></span>**Caveats**

- Business Talk IP supports G.711 A-law companding. For incoming offnet calls to ecosystems supporting only G.711 u-law, transcoding resources are required. Examples of such ecosystems include Cisco Unity Express and Unity.
- Business Talk IP complies with SIP RFC2833 and uses this method of choice to convey DTMF in-band. However, because of JTAPI limitations, this method is not supported by all Cisco ecosystems. Cisco Unified Contact Center Express, Cisco Unity Express (and possibly other ecosystems integrating with CUCM using JTAPI) do not support inband DTMFs natively and require additional MTP or transcoder resource to translate between inband and out-of-band DTMF transport. Because of media resource selection algorithm used by CUCM, this might lead in some cases to hairpinning of the RTP stream (e.g. transcoder/MTP allocated in headquarters for incoming offnet call to a remote site).
- CUCM requires MTP or transcoding resources for external ad-hoc conference participants using RFC2833 DTMFs. Every offnet participant connected to a conference via Business Talk IP will use additional transcoding/MTP resource apart from the one conferencing resource.
- IP phones running SCCP firmware must use Skinny protocol version higher than v20 in order to support Early Offer for outgoing calls via SIP trunks (Business Talk IP requirement). Following IP phone models are confirmed to support Early Offer when running newest SCCP firmware: 6901, 6911, 6921, 6941, 6945, 6951, 6961, 7906, 7911, 7931, 7941, 7942, 7961, 7962, 7965, 7945, 7970, 7971, 7975. Cisco WiFi phones and legacy devices like 7940/7960 do not support Early Offer when running SCCP firmware. Software MTP resources can enable mentioned legacy device for Early Offer support.
- Only IOS-based Enhanced Software MTP is supported as MTP with BT/BTIP SIP trunking. Hardware IOS-based Software MTP colocated with CUCM server (enabled via IP Voice Media Streaming Application service) is not supported.
- Transfers involving ATA187 analog gateway and BT/BTIP SIP trunk require MTP resources to complete the call successfully.
- Business Talk IP requires CUCM to include and send exact version information in User-Agent/Server SIP header. There is no need to send version information in SIP normalization script (manipulation of User-Agent/Server SIP header) because from version 10.0 CUCM sends this info natively.
- Other non-compliances to Orange trunking require application of SIP normalization script on CUCM, including SIP Error and Release Cause re-mapping, so the CUCM re-reroutes the call correctly in case of primary Business Talk IP entity failure.
- Blind call transferring via CUxAC requires transcoder resources during the ringing state of call blind transfer.
- Delayed blind transfer initiated from CUxAC desktop application fails. Workaround available through setting external access number to be the same as pattern for off-net calls (i.e 8.!), and setting the maximum internal device digit length to 7 (to distinguish onnet and offnet calls). But it also makes it impossible to perform onnet connections to numbers beginning with 8 (i.e LO BLB) as even though they are seven digits numbers, they are treated as external numbers.
- Small gap in ringing tone and MoH during blind transfer from CUxAC**.** Call itself is successful.
- MS Exchange 2010 does not support G.729. Transcoder resources required for compliance with BT/BTIP when G.729 codec usage is required.
- MOH is played instead RBT after transferring the call from CUPC to CUxAC. This restriction does not have any impact on the call success.
- Supervised transfer between SIP phones with Send send-receive parameter enabled- MTP resources are used in the moment of transfer.
- CUCM sends 500 internal error when performing blind transfer from SIP phone, although call transfer is successful.
- Conference initiated by 8941 one way audio with VG2xx.
- WebEx Meeting Server sends in communication Comfort Noise (CN) packets. Cisco TAC can deactivate CN on manually using admin level reserved only for Cisco.
- In cooperation between CUCM 10.5.2 and BTIP 3.2 architecture exists critical regression, which issues (call drop) a call. Solution is to install recommended version.

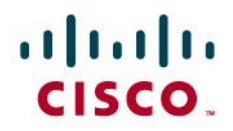

#### <span id="page-8-0"></span>**Configuration**

In the case of deployment with CUCM only (without CUBE) the configuration in CUBE section shall be omitted. In CUCM SIP Trunk Configuration section, SBC IP address should be configured in destination address field (instead of CUBE address).

#### <span id="page-8-1"></span>**Configuring the Cisco Unified Border Element**

#### <span id="page-8-2"></span>Network interface

Configure Ethernet IP address and sub interface. The IP address and VLAN encapsulation used are for illustration only, the actual IP address can vary. For two SIP trunks two IP addresses must be configured.

```
interface GigabitEthernet0/0
description CUBE Voice Interface 
no ip address
duplex auto
speed auto
!
interface GigabitEthernet0/0.433
description *** HQ433-CUBE -> VLAN433 ***
encapsulation dot1Q 433
ip address 6.4.33.30 255.255.255.192
```
#### <span id="page-8-3"></span>SNMP Server

A snmp-server community named public is created with Read Only access in order to allow equipment supervision.

Snmp server manager is activated for Embedded Event Manager purpose (see Embedded Event Manager applet configuration).

```
snmp-server community public RO
```
snmp-server manager

#### <span id="page-8-4"></span>Global CUBE settings

In order to enable CUBE IP2IP gateway functionality, following command has to be entered:

```
© 2017 Cisco Systems, Inc. All rights reserved. 
voice service voip
       mode border-element license capacity [session count]
       allow-connections sip to sip
       sip
```
Important notices, privacy statements, and trademarks of Cisco Systems, Inc. can be found on cisco.com Page 9 of 61

## ajnijn CISCO.

```
 header-passing
 error-passthru
pass-thru headers unsupp
 no update-callerid
early-offer forced
 midcall-signaling passthru
 sip-profiles 1
    ip address trusted list
           ipv4 A.B.C.D ! primary SBC IP address 
           ipv4 E.F.G.H ! backup SBC IP address
```
Explanation

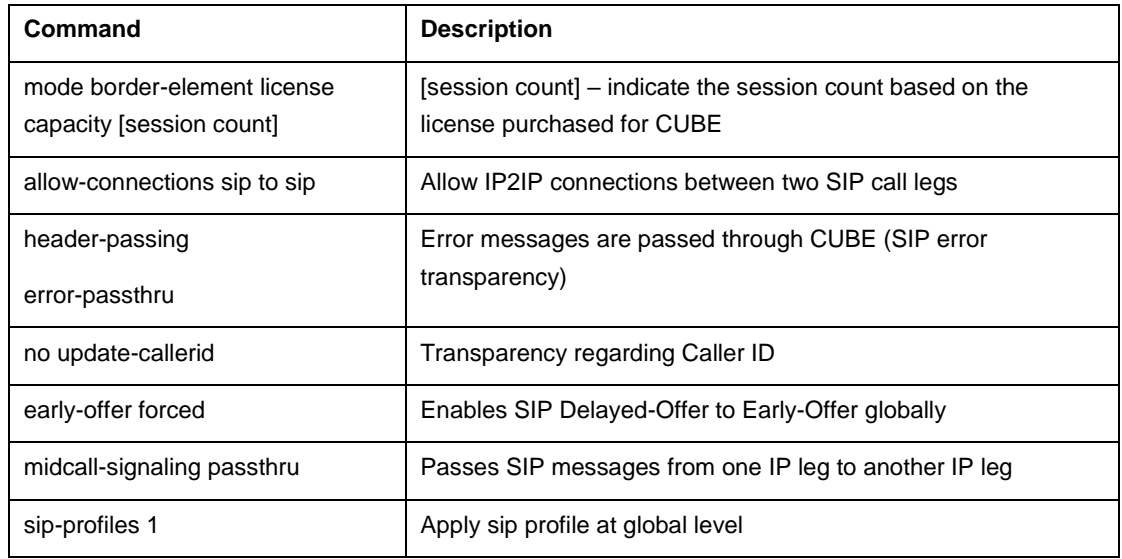

Please note that there is a difference between 12.4T and 15.5(3)M4 trains regarding two commands "header-passing" and "errorpassthru", which should be taken into account while making an update between the two IOS versions. With 12.4T they should be invoked together as "header-passing error-passthru" while in 15.5(3)M4 they should be invoked as 2 separate commands: "header-passing" and "error-passthru"

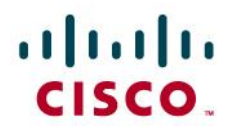

<span id="page-10-0"></span>Media Passing through CUBE (media flow-through vs. media flow-around)

Default CUBE configuration enables CUBE to work in flow-through mode. In order to enable flow-around mode, please perform the following actions:

```
voice service voip
    media flow-around
```
#### <span id="page-10-1"></span>Codecs

BT/BTIP requires currently monocodec configuration. That means, that only a single codec should be offered by CUBE. This is configured using codec class which is then applied to specific dial-peer.

For customers using **G.711 alaw** codec:

```
voice class codec 1
```

```
 codec preference 1 g711alaw
```
For customers using **G.729** codec use following configuration:

voice class codec 2

```
 codec preference 1 g729r8
```
#### <span id="page-10-2"></span>SIP user agent

SIP signaling parameters are configured in the sip user agent section.

sip-ua

```
 retry invite 1
 retry response 2
 retry bye 2
 retry cancel 2
 reason-header override
 connection-reuse
 g729-annexb override
 timers options 1000
```
## altalu CISCO.

#### Explanation

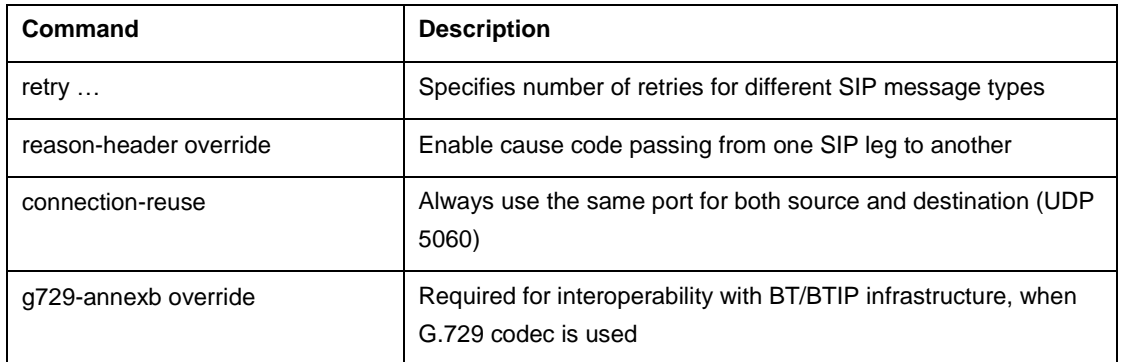

<span id="page-11-0"></span>Support for Privacy and P-Asserted Identity

The Cisco Unified Border Element supports the use of P-Asserted Identity (PAID) and Privacy collectively known as P-headers, in INVITE messages**.**

If the user is subscribed to a privacy service, the Cisco Unified Border Element can support privacy using the Privacy header method. If the Privacy header is set to None, the calling number is delivered to the called party. If the Privacy header is set to a Privacy:id value, the calling number is not delivered to the called party.

To enable the privacy settings for the header on a specific dial peer, use the **voice-class sip privacy id** command in dial peer voice configuration mode.

```
dial-peer voice tag voip
   voice-class sip privacy id
```
To enable the translation to PAID privacy headers in the outgoing header on a specific dial peer, use the **voice-class sip asserted-id pai** command in dial peer voice configuration mode.

```
dial-peer voice tag voip
    voice-class sip asserted-id pai
```
<span id="page-11-1"></span>Design for a CUCM cluster and two CUBEs

In case of a design for with a CUCM cluster and two CUBEs, the configuration and integration should take care of the rerouting decision based on SIP Error and Release Cause received from infrastructure.

Trunking redundancy for **outgoing calls** is presented below:

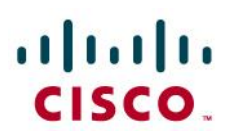

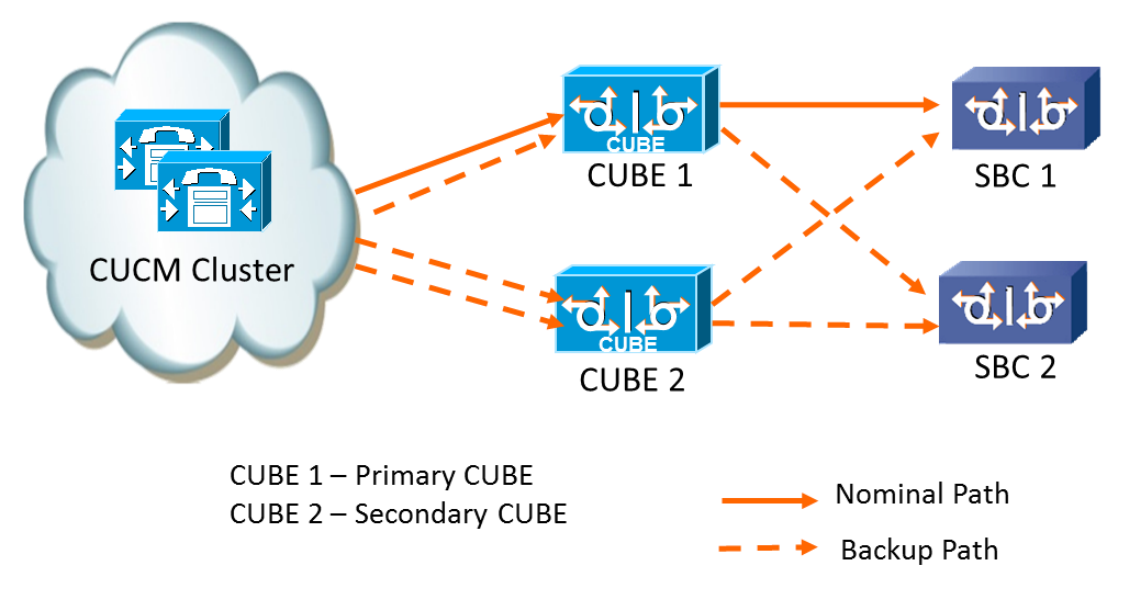

Figure 2 Redundancy for CUCM cluster with two CUBEs – Outgoing call

For **incoming calls**, trunking redundancy is shown below:

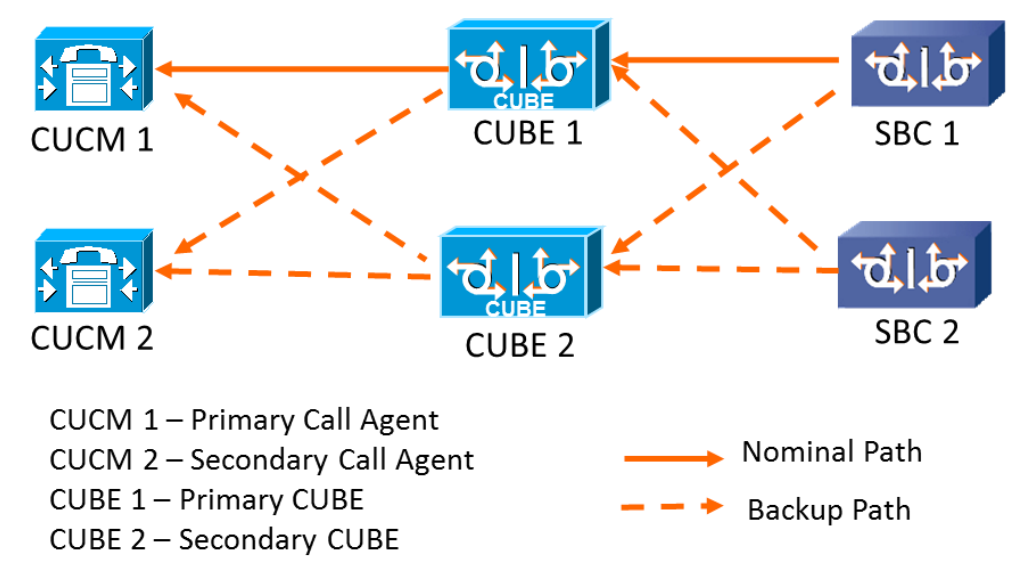

Figure 3 Redundancy for CUCM cluster with two CUBEs – Incoming call

Call rerouting should be done at the CUCM level in such scenario. This way, on reception of an error from the infrastructure, the CUBE will forward the error to the CUCM node. On reception of an error from the CUCM, the CUBE will forward the error to the infrastructure.

> © 2017 Cisco Systems, Inc. All rights reserved. Important notices, privacy statements, and trademarks of Cisco Systems, Inc. can be found on cisco.com Page 13 of 61

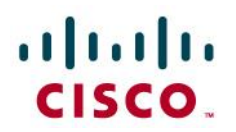

Each CUCM needs to be configured with the list of Release Cause value that needs overflow: 1, 16, 17, 21, 22, 28, 34, 63, 127 (see CUCM configuration guide). CUBE needs be configured with the command huntstop under each dial-peer toward the SBCs, to disable local rerouting.

CUBE can be configured with OPTIONS ping (from 15.4(3)M2). If an SBC is not available, the dial-peer will be in a busy out state and the error will be reported back to CUCM that will overflow the call accordingly.

#### Configuration

CUBE needs to be configured with physical interface will be configured with a secondary IP address.

```
interface FastEthernet 0/0.167
```
ip address 10.227.101.201 255.255.255.0

ip address 10.227.101.203 255.255.255.0 secondary

CUCM cluster will be configured with 4 different SIP trunks :

- 1st SIP trunk pointing to the primary address of Primary CUBE
- 2nd SIP trunk pointing to the secondary address of Primary CUBE
- 3rd SIP trunk pointing to primary address of Secondary CUBE
- 4th SIP trunk pointing to secondary address of Secondary CUBE

CUCM will be configured with a Route List composed of (at least) 4 Route Groups. Each route group will include SIP trunk to one of CUBE IP Address (Primary or Secondary). On each route group parameters, a specific prefix should be defined (one prefix for each RG). This way the CUBE will be able to route the outgoing calls to the right SBC, depending on this prefix value:

#### For incoming and outgoing calls for CUCMs side

```
© 2017 Cisco Systems, Inc. All rights reserved. 
dial-peer voice 1 voip
 description ** to/from site devices - Primary CUCM **
 answer-address 433....
 destination-pattern 433....
 session protocol sipv2
 session target ipv4:<PRIMARY CUCM IP ADDR>
 voice-class codec 1
 voice-class sip options-keepalive up-interval 300 down-interval 300 retry 5
 dtmf-relay rtp-nte
 no vad
```
Important notices, privacy statements, and trademarks of Cisco Systems, Inc. can be found on cisco.com Page 14 of 61

## altaha CISCO.

```
!
dial-peer voice 2 voip
description ** to/from site devices - Backup CUCM **
preference 1
 answer-address 433....
destination-pattern 433....
session protocol sipv2
session target ipv4: < SECONDARY CUCM_IP_ADDR>
voice-class codec 1
voice-class sip options-keepalive up-interval 300 down-interval 300 retry 5
dtmf-relay rtp-nte
no vad
!For outgoing calls (with a prefix to select the target SBC)
dial-peer voice 102 voip
description ** Outgoing calls - Outbound dial peer - Primary SBC side **
translation-profile outgoing 113
huntstop
destination-pattern 113T
  session protocol sipv2
session target ipv4:<PRIMARY_SBC_IP_ADDR>
voice-class codec 1
voice-class sip options-keepalive up-interval 300 down-interval 300 retry 5
voice-class sip send 180 sdp
dtmf-relay rtp-nte
no vad
!
dial-peer voice 103 voip
```
© 2017 Cisco Systems, Inc. All rights reserved. Important notices, privacy statements, and trademarks of Cisco Systems, Inc. can be found on cisco.com Page 15 of 61

### altalti **CISCO**

```
description ** Outgoing calls - Outbound dial peer - Backup SBC side **
 translation-profile outgoing 114
huntstop
destination-pattern 114T
 session protocol sipv2
 session target ipv4: < SECONDARY_SBC_IP_ADDR>
voice-class codec 1
voice-class sip options-keepalive up-interval 300 down-interval 300 retry 5
voice-class sip send 180 sdp
dtmf-relay rtp-nte
no vad
!For incoming calls
dial-peer voice 100 voip
description ** Incoming calls - Inbound dial peer - SBC side **
answer-address +.T
session protocol sipv2
voice-class codec 1
voice-class sip send 180 sdp
dtmf-relay rtp-nte
no vad
!
```
The prefix should be stripped using voice translation rules before sending the call to the infrastructure.

<span id="page-15-0"></span>Design for a single CUCM server and one CUBE

In case of a specific design for a single CUCM server which can be a CUCM Business Edition (CUCMBE), the configuration and integration should take care of the rerouting decision based on SIP Error and Release Cause received from infrastructure.

#### **TRUNKING Redundancy – Outgoing calls**

© 2017 Cisco Systems, Inc. All rights reserved. Important notices, privacy statements, and trademarks of Cisco Systems, Inc. can be found on cisco.com Page 16 of 61

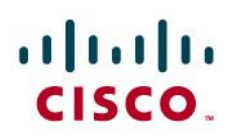

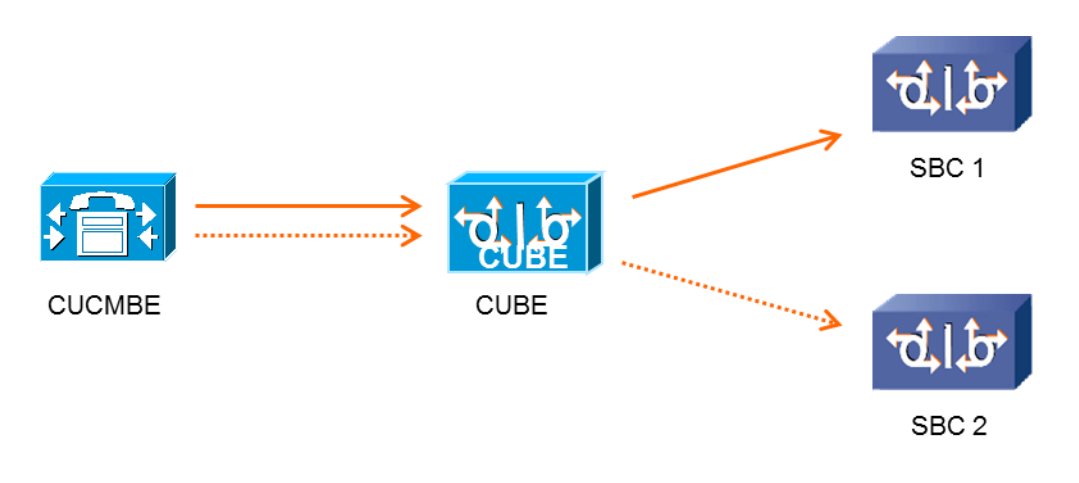

Figure 4 Redundancy for single CUCM with single CUBE – outgoing calls

#### **TRUNKING Redundancy – Incoming calls**

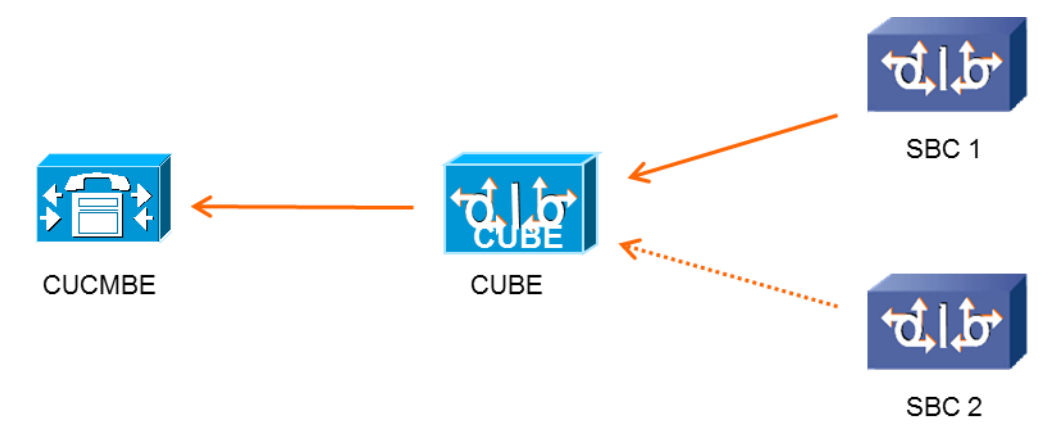

Figure 5 Redundancy for single CUCM with single CUBE – incoming calls

Call rerouting should be done at the CUCM level in such scenario. This way, on reception of an error from the infrastructure, the CUBE will forward the error to the CUCM node. On reception of an error from the CUCM, the CUBE will forward the error to the infrastructure.

CUCM needs to be configured with the list of Release Cause value that needs overflow: 1, 16, 17, 21, 22, 28, 34, 63, 127 (see CUCM configuration guide). CUBE needs be configured with the command huntstop under each dial-peer toward the SBCs, to disable local rerouting.

CUBE can be configured with OPTIONS ping (from 15.4(3)M2). If an SBC is not available, the dial-peer will be in a busy out state and the error will be reported back to CUCM that will overflow the call accordingly.

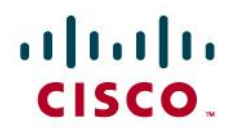

#### Configuration:

CUBE needs to be configured with physical interface will be configured with a secondary IP address.

```
interface FastEthernet 0/0.167
    ip address 10.227.101.201 255.255.255.0
    ip address 10.227.101.203 255.255.255.0 secondary
```
CUCM will be configured with 2 different SIP trunks :

1st SIP trunk pointing to the primary address of the CUBE

2nd SIP trunk pointing to the secondary address of the CUBE

CUCM will be configured with a Route List composed of (at least) 2 Route Groups. Each route group will include one of the SIP trunk configured. On each route group parameters, a specific **prefix** should be defined. This way the CUBE will be able to route the outgoing calls to the right SBC, depending on this prefix value:

```
© 2017 Cisco Systems, Inc. All rights reserved. 
               Important notices, privacy statements, and trademarks of Cisco Systems, Inc. can be found on cisco.com
                                                 Page 18 of 61
dial-peer voice 1 voip
    description ** DP to/from BO devices - CUCMBE**
    answer-address 227....
    destination-pattern 227....
   session target ipv4:<CUCMBE_IP>
    […]
!For outgoing calls (with a prefix to select the target SBC)
dial-peer voice 11 voip 
    description ** Outgoing calls - Outbound dial peer - SBC1 side **
    answer-address 227....
    destination-pattern 11T
    session-target <SBC1_IP>
    […]
dial-peer voice 12 voip 
    description ** Outgoing calls - Outbound dial peer - SBC2 side **
    answer-address 227....
```
## $\frac{1}{2}$

```
 destination-pattern 12T
    session-target <SBC2_IP>
    […]
dial-peer voice 101 voip
description ** Incoming calls - Inbound dial peer - SBC side **
 answer-address +.T
voice-class codec 1
voice-class sip send 180 sdp
 session protocol sipv2
dtmf-relay rtp-nte
no vad
!
```
The prefix should be stripped using voice translation rules before sending the call to the infrastructure.

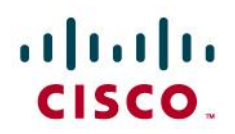

<span id="page-19-0"></span>Design for a CUCM cluster and one CUBE

In case of a specific design for a CUCM cluster and only one CUBE (the customer does not require the redundancy of the CUBE and accept the risks involved with failure of the CUBE), the configuration and integration should take care of the rerouting decision based on SIP Error and Release Cause received from infrastructure like see previously.

#### **TRUNKING Redundancy – Outgoing calls**

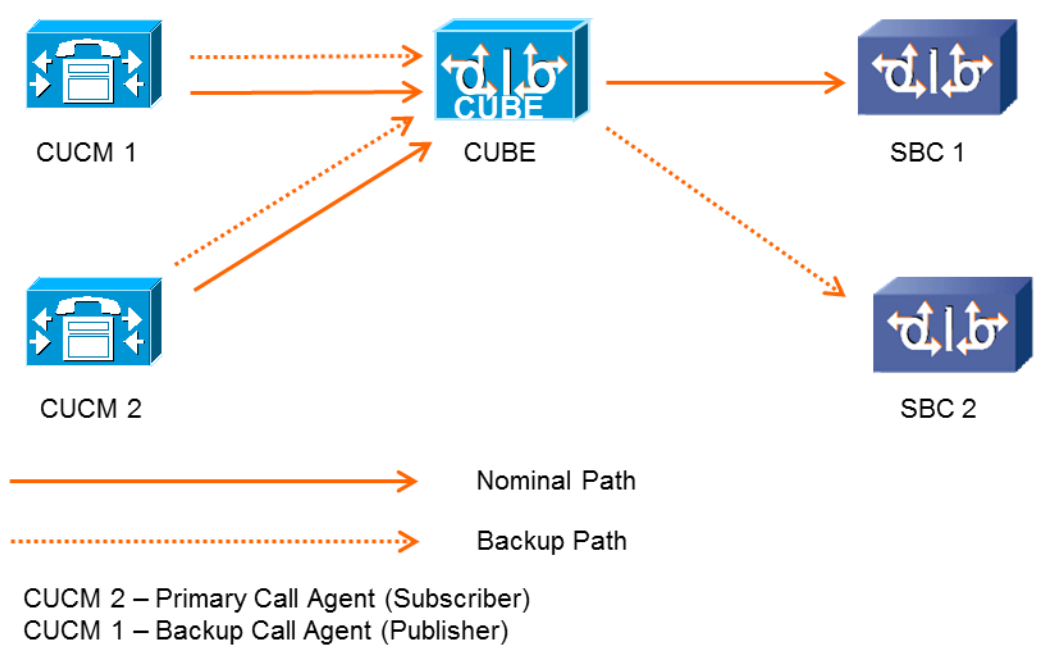

Figure 6 Redundancy for CUCM cluster and single CUBE – outgoing calls

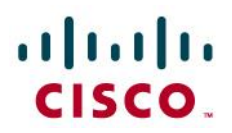

**TRUNKING Redundancy – Incoming calls**

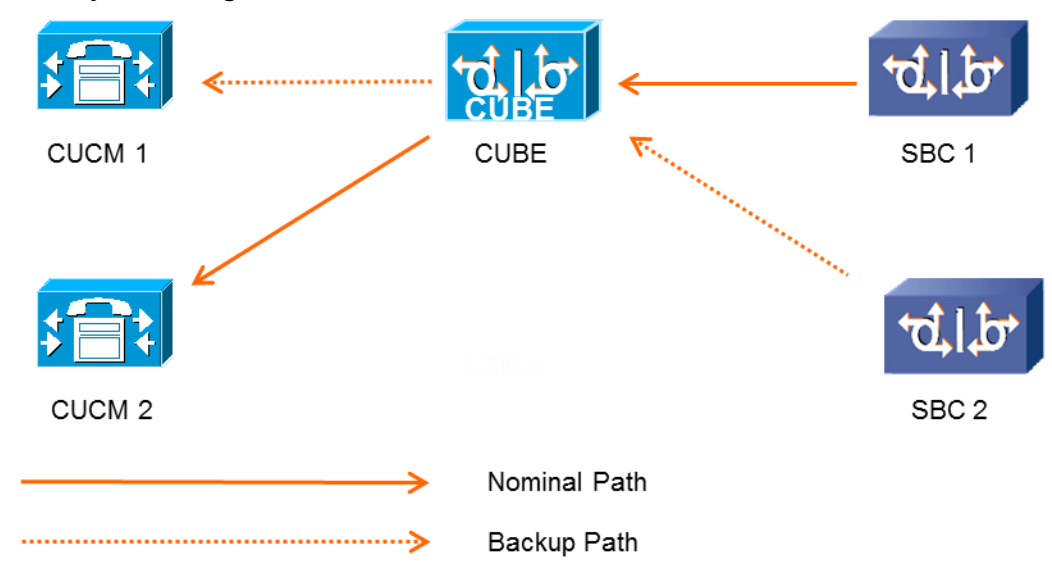

CUCM 2 - Primary Call Agent (Subscriber) CUCM 1 - Backup Call Agent (Publisher)

Figure 7 Redundancy for CUCM cluster and single CUBE – outgoing calls

Call rerouting should be done at the CUCM level in such scenario. This way, on reception of an error from the infrastructure, the CUBE will forward the error to the CUCM node. On reception of an error from the CUCM, the CUBE will forward the error to the infrastructure.

Each CUCM needs to be configured with the list of Release Cause value that needs overflow: 1, 16, 17, 21, 22, 28, 34, 63, 127 (see CUCM configuration guide). CUBE needs be configured with the command huntstop under each dial-peer toward the SBCs, to disable local rerouting.

CUBE can be configured with OPTIONS ping (from 15.4(3)M2). If an SBC is not available, the dial-peer will be in a busy out state and the error will be reported back to CUCM that will overflow the call accordingly.

#### Configuration:

CUBE needs to be configured with physical interface will be configured with a secondary IP address.

interface FastEthernet 0/0.167

ip address 10.227.101.201 255.255.255.0

ip address 10.227.101.203 255.255.255.0 secondary

CUCM cluster will be configured with 2 different SIP trunks :

1st SIP trunk pointing to the primary address of the CUBE

2nd SIP trunk pointing to the secondary address of the CUBE

© 2017 Cisco Systems, Inc. All rights reserved. Important notices, privacy statements, and trademarks of Cisco Systems, Inc. can be found on cisco.com Page 21 of 61

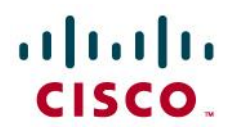

CUCM will be configured with a Route List composed of (at least) 2 Route Groups. Each route group will include one of the SIP trunk configured. On each route group parameters, a specific prefix should be defined. This way the CUBE will be able to route the outgoing calls to the right SBC, depending on this prefix value:

#### For incoming and outgoing calls for CUCMs side

```
dial-peer voice 1 voip
    description ** DP to/from BO devices – CUCM SUB**
    preference 1
    answer-address 227....
    destination-pattern 227....
    voice-class codec 1
    session target ipv4:<CUCM2_IP>
    […]
dial-peer voice 2 voip
    description ** DP to/from BO devices – CUCM PUB**
    preference 2
    answer-address 227....
    destination-pattern 227....
    voice-class codec 1
    session target ipv4:<CUCM1_IP>
    […]
```
#### For outgoing calls (with a prefix to select the target SBC)

```
dial-peer voice 11 voip
```
preference 1

answer-address 227....

```
 destination-pattern 11T
```
© 2017 Cisco Systems, Inc. All rights reserved. Important notices, privacy statements, and trademarks of Cisco Systems, Inc. can be found on cisco.com Page 22 of 61

## altaha CISCO.

```
 session-target <SBC1_IP>
    […]
dial-peer voice 12 voip 
    preference 2
    answer-address 227....
    destination-pattern 12T
    session-target <SBC2_IP>
    […]
```
#### For incoming calls

```
dial-peer voice 101 voip
 description ** Incoming calls - Inbound dial peer - SBC side **
 answer-address +.T
 voice-class codec 1
 voice-class sip send 180 sdp
 session protocol sipv2
 dtmf-relay rtp-nte
 no vad
!
```
The prefix should be stripped using voice translation rules before sending the call to the infrastructure.

#### **Configuration example**

The following configuration snippet contains a sample configuration of Cisco Unified Border Element with all parameters mentioned previously. This is configuration for case with CUCM cluster and 2 CUBES (configuration of one CUBE only is given below)

```
version 15.5
no service pad
service timestamps debug datetime msec
```
© 2017 Cisco Systems, Inc. All rights reserved. Important notices, privacy statements, and trademarks of Cisco Systems, Inc. can be found on cisco.com Page 23 of 61

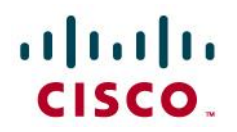

```
service timestamps log datetime msec
no service password-encryption
service sequence-numbers
!
hostname RID35 HQ433 CUBE1
!
boot-start-marker
boot system flash c2900-universalk9-mz.SPA.155-3.M4.bin
boot-end-marker
!
!
no logging buffered
enable password cisco
!
no aaa new-model
!
clock timezone CET 1 0
clock summer-time CEST recurring last Sun Mar 2:00 last Sun Oct 3:00
network-clock-participate wic 1
!
no ip source-route
!
!
no ip cef
no ipv6 cef
multilink bundle-name authenticated
!
voice-card 0
```
© 2017 Cisco Systems, Inc. All rights reserved. Important notices, privacy statements, and trademarks of Cisco Systems, Inc. can be found on cisco.com Page 24 of 61

## ajnijn CISCO.

```
!
!
!
voice service voip
ip address trusted list
  ipv4 172.22.246.33
  ipv4 172.22.246.73
 mode border-element
 allow-connections sip to sip
 fax protocol t38 version 0 ls-redundancy 0 hs-redundancy 0 fallback none
 sip
  header-passing
  error-passthru
  pass-thru headers unsupp
  no update-callerid
  early-offer forced
  midcall-signaling passthru
  sip-profiles 1
!
voice class codec 1
codec preference 1 g711alaw
codec preference 2 g729r8
!
voice class sip-profiles 1
 request INVITE sip-header User-Agent modify ".*" "User-Agent: CUBE 15.5(3)M4 + CUCM 
11.5.1.11900-26 "
 response 183 sip-header Call-Info add "P-EARLY-MEDIA: sendrecv"
 request INVITE sip-header Supported modify "timer," ""
```
© 2017 Cisco Systems, Inc. All rights reserved. Important notices, privacy statements, and trademarks of Cisco Systems, Inc. can be found on cisco.com Page 25 of 61

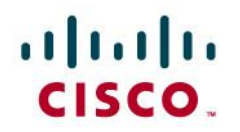

```
response 180 sip-header Server modify ".*" "Server: CUBE 15.5(3)M4 + CUCM 11.5.1.11900-26 "
!
interface GigabitEthernet0/0
description Gi0/0
no ip address
duplex auto
speed auto
!
interface GigabitEthernet0/0.433
description CUBE Interface
encapsulation dot1Q 433
ip address 6.4.33.30 255.255.255.192
!
ip forward-protocol nd
!
no ip http server
no ip http secure-server
!
snmp-server community public RO
snmp-server manager
!
control-plane
!
mgcp profile default
!
dial-peer voice 1 voip
description ** to/from site devices - Primary CUCM **
 answer-address 433....
```
© 2017 Cisco Systems, Inc. All rights reserved. Important notices, privacy statements, and trademarks of Cisco Systems, Inc. can be found on cisco.com Page 26 of 61

### ajnijn CISCO.

```
destination-pattern 433....
session protocol sipv2
session target ipv4:6.4.33.2
voice-class codec 1
voice-class sip profiles 1
voice-class sip options-keepalive up-interval 300 down-interval 300 retry 5
dtmf-relay rtp-nte
no vad
!
dial-peer voice 2 voip
description ** to/from site devices - Backup CUCM **
preference 1
answer-address 433....
destination-pattern 433....
session protocol sipv2
session target ipv4:6.4.33.1
voice-class codec 1
voice-class sip profiles 1
voice-class sip options-keepalive up-interval 300 down-interval 300 retry 5
dtmf-relay rtp-nte
no vad
!
dial-peer voice 100 voip
description ** Incoming calls - Inbound dial peer - SBC side **
answer-address +.T
session protocol sipv2
voice-class codec 1
voice-class sip profiles 1
```
© 2017 Cisco Systems, Inc. All rights reserved. Important notices, privacy statements, and trademarks of Cisco Systems, Inc. can be found on cisco.com Page 27 of 61

## altaha CISCO.

```
dtmf-relay rtp-nte
no vad
!
dial-peer voice 102 voip
description ** Outgoing calls - Outbound dial peer - Backup SBC side **
preference 1
destination-pattern 0.T
progress_ind alert strip
session protocol sipv2
session target ipv4:172.22.246.33
voice-class codec 1
voice-class sip profiles 1
voice-class sip options-keepalive up-interval 300 down-interval 300 retry 5
dtmf-relay rtp-nte
no vad
!
dial-peer voice 103 voip
description ** Outgoing calls - Outbound dial peer - Backup SBC side **
preference 2
destination-pattern 0.T
progress ind alert strip
session protocol sipv2
session target ipv4:172.22.246.73
voice-class codec 1
voice-class sip profiles 1
voice-class sip options-keepalive up-interval 300 down-interval 300 retry 5
dtmf-relay rtp-nte
no vad
```
© 2017 Cisco Systems, Inc. All rights reserved. Important notices, privacy statements, and trademarks of Cisco Systems, Inc. can be found on cisco.com Page 28 of 61

# alulu<br>cisco.

```
!
!
sip-ua
retry invite 1
retry response 2
retry bye 2
 retry cancel 2
timers options 1000
 reason-header override
 connection-reuse
g729-annexb override
!
gatekeeper
 shutdown
!
line con 0
exec-timeout 0 0
privilege level 15
password visit1
 accounting commands 15 OBS_LAB
logging synchronous
line vty 0 4
exec-timeout 15 0
privilege level 15
 accounting commands 15 OBS_LAB
 accounting exec OBS_LAB
 logging synchronous
 login authentication OBS_LAB
```
© 2017 Cisco Systems, Inc. All rights reserved. Important notices, privacy statements, and trademarks of Cisco Systems, Inc. can be found on cisco.com Page 29 of 61

### altalu **CISCO**

```
transport input telnet ssh
!
scheduler allocate 20000 1000
ntp server 10.25.0.120 prefer
ntp server 10.10.0.5
event manager environment sip header 1 request INVITE sip-header User-Agent modify ".*" "User-
Agent: CUBE
event manager environment sip header 2 "
event manager environment sip header 3 response 183 sip-header Call-Info add "P-EARLY-MEDIA:
sendrecv"
event manager environment _sip_header_4 request INVITE sip-header Supported modify "timer," ""
event manager environment _sip_header_5 response 180 sip-header Server modify ".*" "Server: CUBE
event manager applet IOSversion
event timer countdown name IOSversion time 50
action 1.0 info type snmp oid 1.3.6.1.2.1.47.1.1.1.1.10.3 get-type exact
action 1.1 set _info_snmp_iosversion "$_info_snmp_value"
action 1.2 info type snmp oid 1.3.6.1.4.1.9.9.156.1.1.2.1.4.1 get-type exact community public 
ipaddr 6.4.33.1
action 2.0 cli command "enable"
action 2.1 cli command "config t"
action 3.0 cli command "no voice class sip-profiles 1"
action 4.0 cli command "voice class sip-profiles 1"
action 4.1 cli command "$ sip_header 1 $ info_snmp_iosversion + CUCM $ info_snmp_value
$_sip_header_2"
action 4.2 cli command "$_sip_header_3"
action 4.3 cli command "$ sip header 4"
action 4.4 cli command "$_sip_header_5 $_info_snmp_iosversion + CUCM $_info_snmp_value 
$_sip_header_2"
action 5.0 cli command "voice service voip"
action 5.1 cli command "sip"
```
© 2017 Cisco Systems, Inc. All rights reserved. Important notices, privacy statements, and trademarks of Cisco Systems, Inc. can be found on cisco.com Page 30 of 61

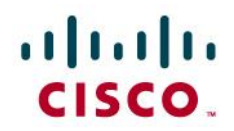

action 5.2 cli command "sip-profiles 1"

action 6.0 cli command "end"

© 2017 Cisco Systems, Inc. All rights reserved. Important notices, privacy statements, and trademarks of Cisco Systems, Inc. can be found on cisco.com Page 31 of 61

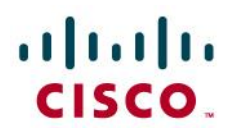

#### <span id="page-31-0"></span>**Configuring the Cisco Unified Communications Manager**

#### <span id="page-31-1"></span>Cisco CallManager service

Go to **System > Service Parameters > Appropriate server > Cisco CallManager (Active)** and click **Advanced** button to see all parameters.

#### **Codec payload configuration**

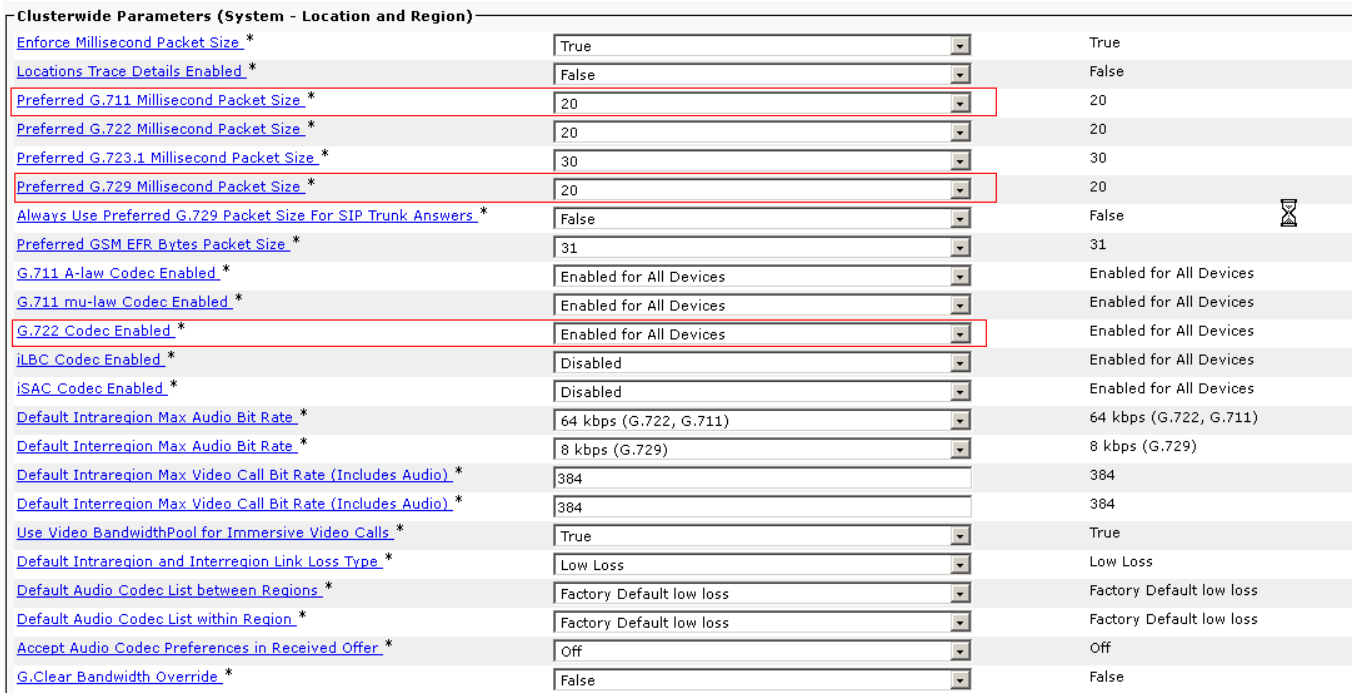

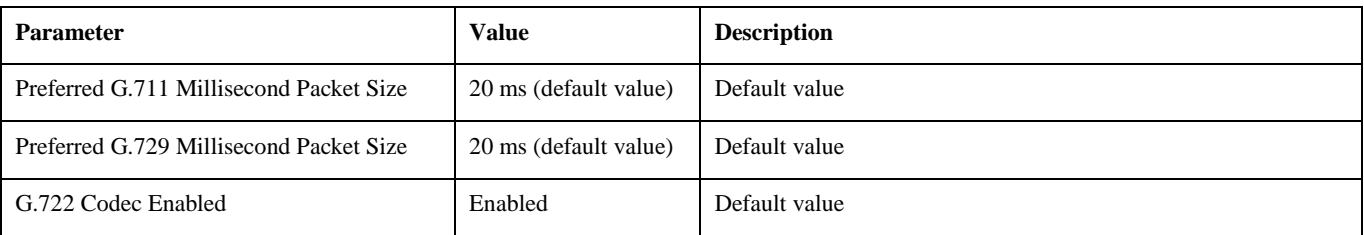

# aludu<br>cisco.

#### **Media configuration**

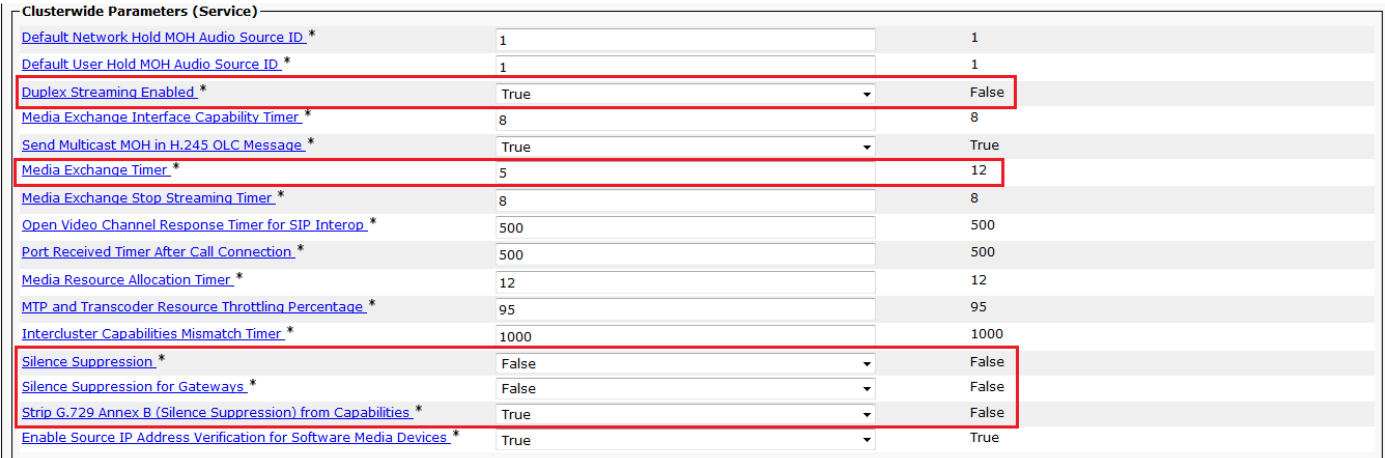

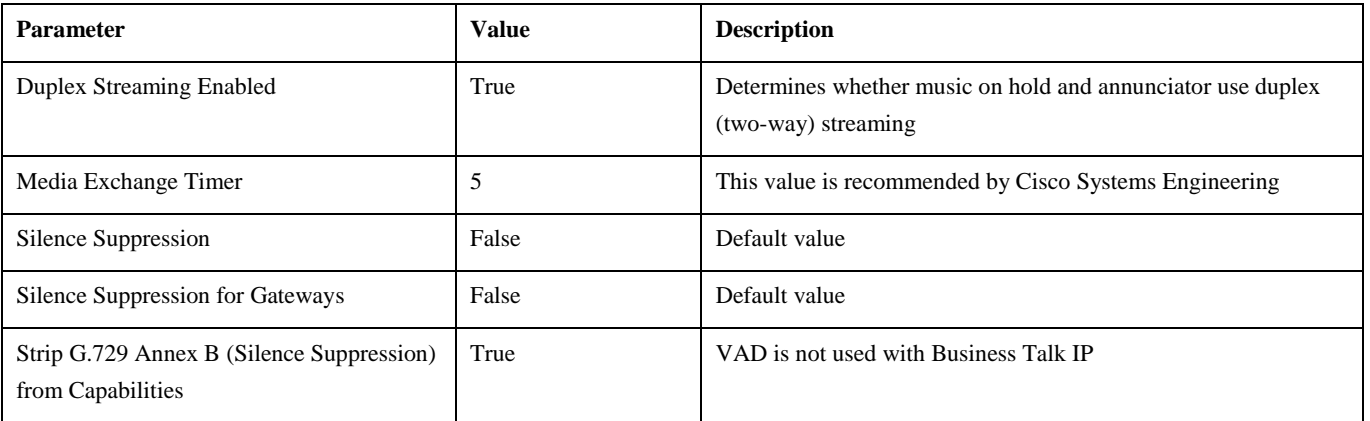

#### **SIP parameters**

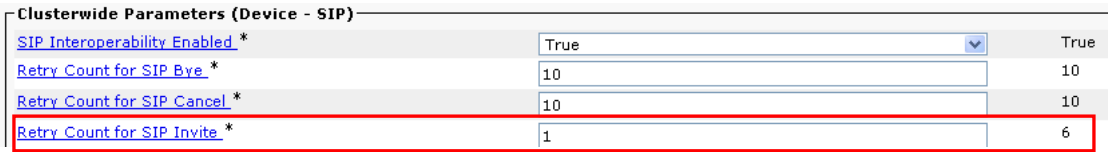

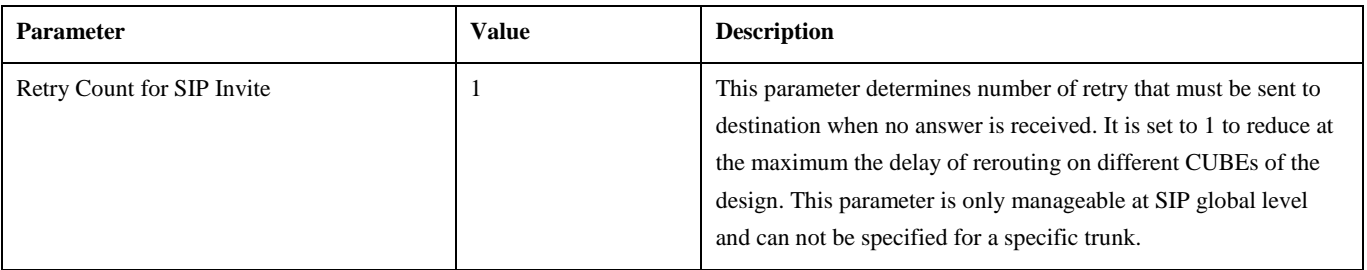

© 2017 Cisco Systems, Inc. All rights reserved. Important notices, privacy statements, and trademarks of Cisco Systems, Inc. can be found on cisco.com Page 33 of 61

# aludu<br>cisco.

#### **System – QoS parameters**

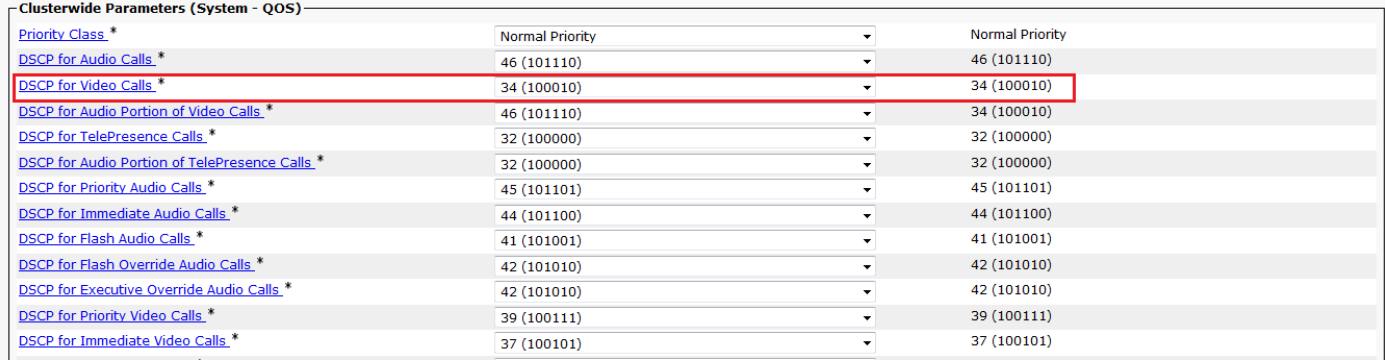

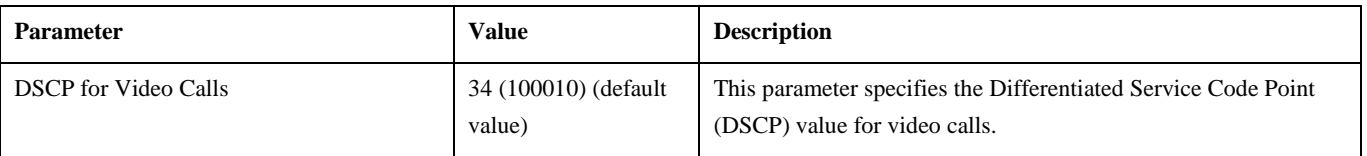

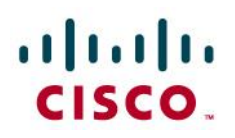

<span id="page-34-0"></span>Cisco IP Voice Media Streaming Application service

#### Go to **System** > **Service Parameters** > **Appropriate CUCM server** > **Cisco IP Voice Media Streaming App (Active)**. Configure the

following parameters on all IP Voice Media Streaming Applications services running in the cluster (on all servers)

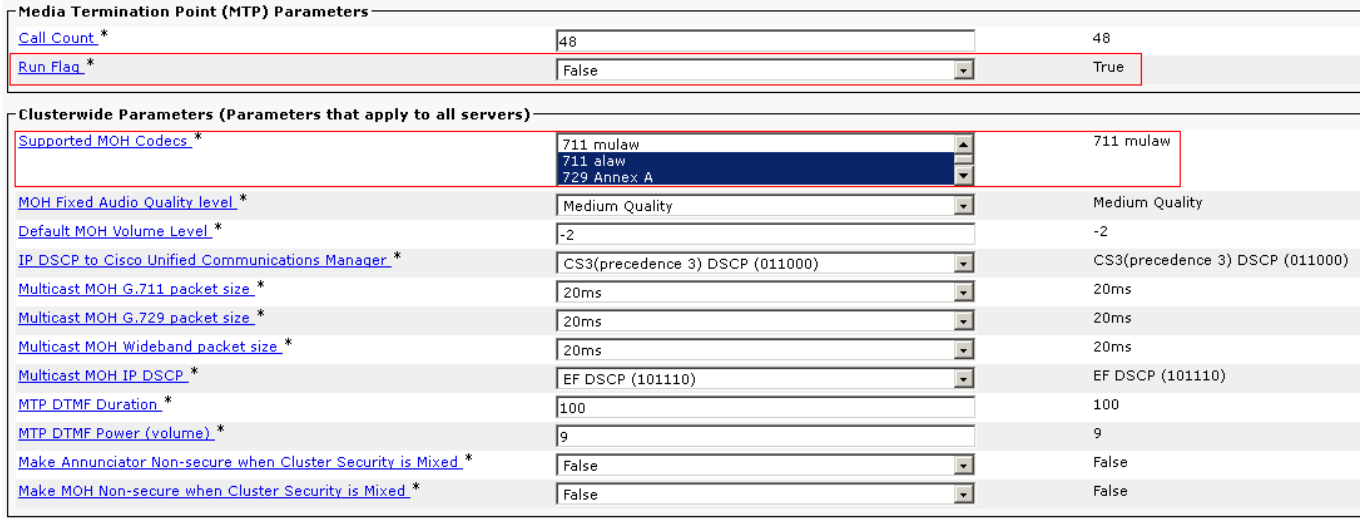

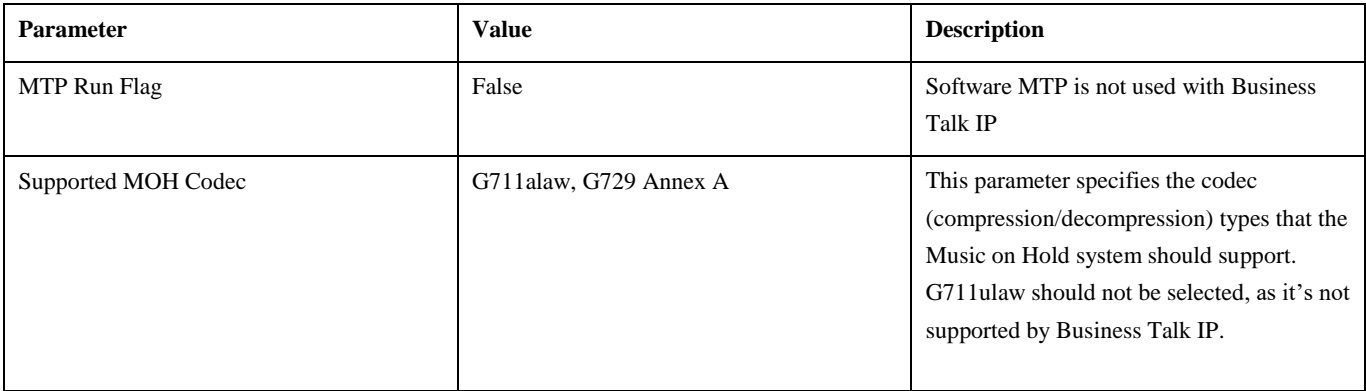

Please reset the Cisco IP Voice Media Streaming App from **Cisco Unified Serviceability** -> **Tools** -> **Feature Services**, where you should select CUCM Server and find within CM Services this service. By clicking the Restart button, this service will be restarted on this service.

# aludu<br>cisco.

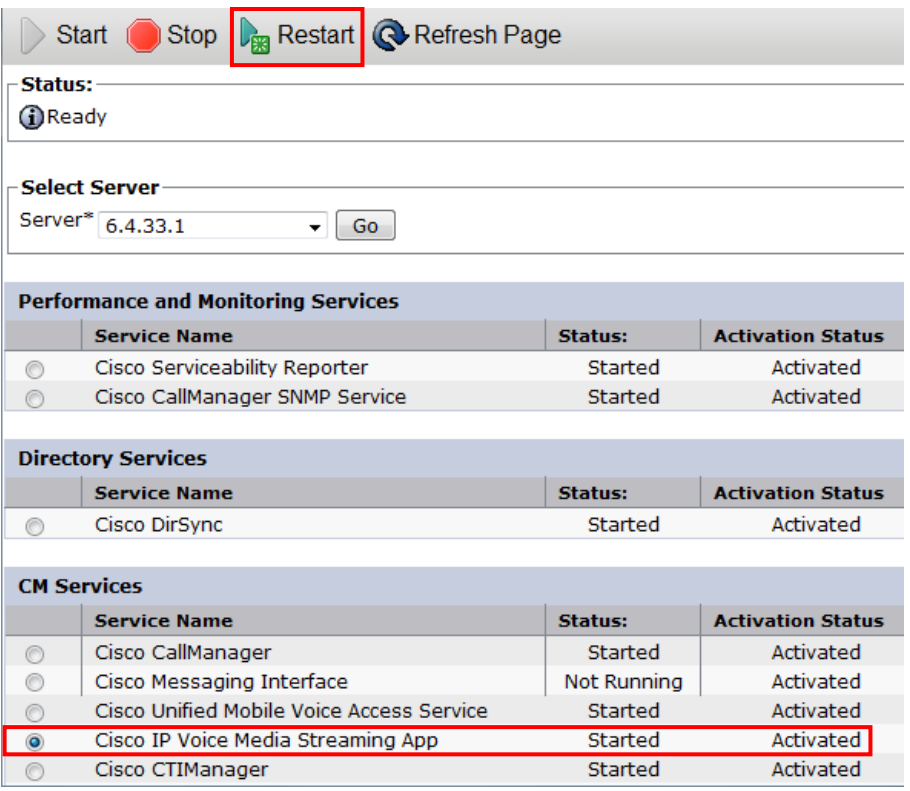

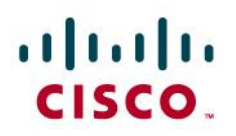

#### Region configuration

Regions are configured at **System > Region Information > Region**. They need to be associated with proper device pools later. Business Talk IP service currently supports only monocodec configuration, i.e. for any given customer only single codec must be used for all calls over the WAN. Mulitcodec support is considered as a non-standard solution and can be applied only on customer request raised to Orange Business Services. Only one of the 2 following codecs is supported:

- $\bullet$  G.729
- G.711 A-law CUCM doesn't allow to specify G.711 compounding type (A-law or μ-law), so simply choose G.711

Consider the following customer design:

- central site (HQ) with CUCM cluster
- a single remote site (RS) with call processing on HQ

There should be at least one region per site and additional one dedicated for SIP trunk to BTIP (called WAN).

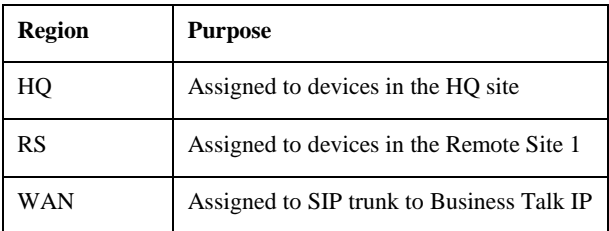

#### **Region configuration example for customer using G.729 in WAN**

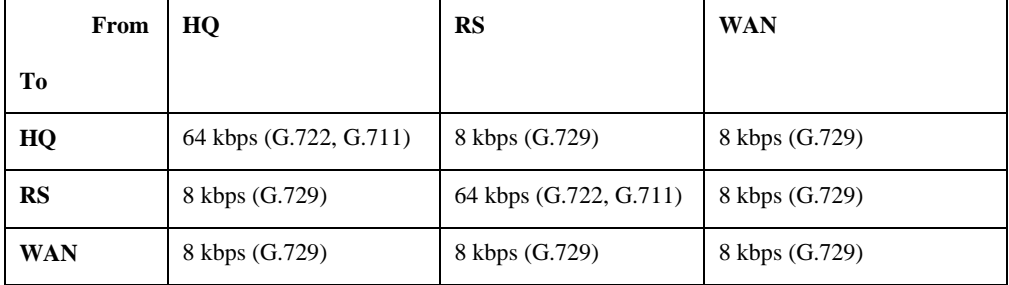

#### **Region configuration example for customer using G.711 in WAN**

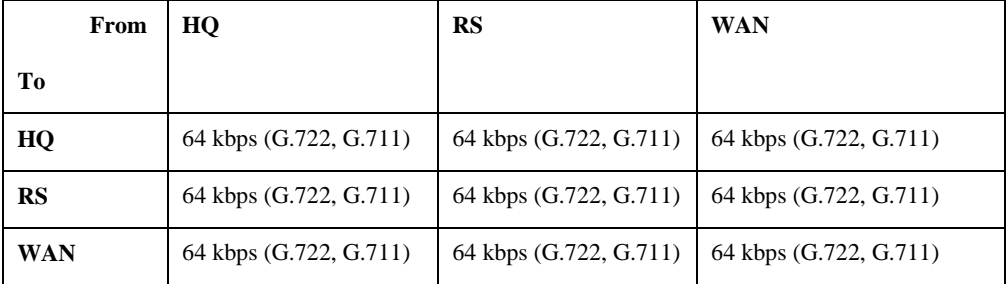

© 2017 Cisco Systems, Inc. All rights reserved. Important notices, privacy statements, and trademarks of Cisco Systems, Inc. can be found on cisco.com Page 37 of 61

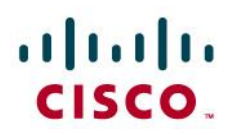

<span id="page-37-0"></span>Location configuration

To configure locations go to **System > Location Info > Location** than click on **Add New**. Only static locations feature is supported, **RSVP is not supported** with Business Talk IP. For customers using IP VPN to connect all their locations, Static Locations CAC feature in CUCM is well-suited. In such case, the **default Hub\_None location with unlimited bandwidth should be used to represent the IP VPN cloud** (no devices should be associated with it). **Each site should have a dedicated location** to track bandwidth used on it's WAN link.

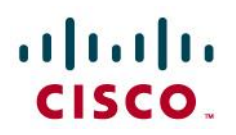

#### <span id="page-38-0"></span>Device Pool configuration

Go to **System > Device Pool** and click on **Add New.** When configuring Device Pools take into account following:

- The number of Device Pools should be at least the same as the number of site or greater, according to customer specific requirements
- Every Device Pool should have appropriate Region (used for codec selection) and Location (used for CAC / bandwidth tracking) value configured
- Every device in the cluster (IP phones, SIP trunks, media resources, etc.) should have correct Device Pool selected
- A dedicated Device Pool for SIP trunk should be created with proper region (with G711/G722 or G729 selected to/from all other regions)

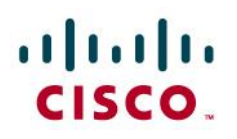

#### <span id="page-39-0"></span>Transcoder

To configure hardware IOS-based transcoder and software IOS-based MTP go to **Media Resources > Transcoder** and press **Add new** button. An example of transcoder configuration follows:

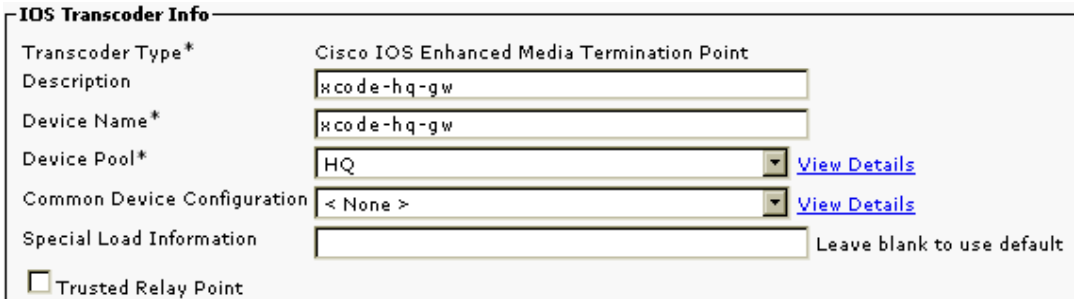

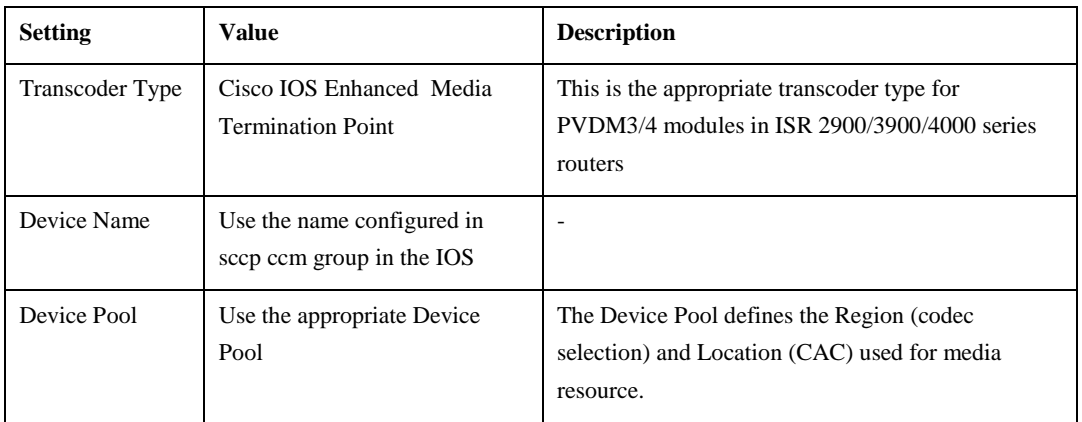

#### <span id="page-39-1"></span>Media Termination Point

To configure software IOS-based MTP go to **Media Resources > Media Termination Point** and press **Add New** button. An example of MTP configuration follows

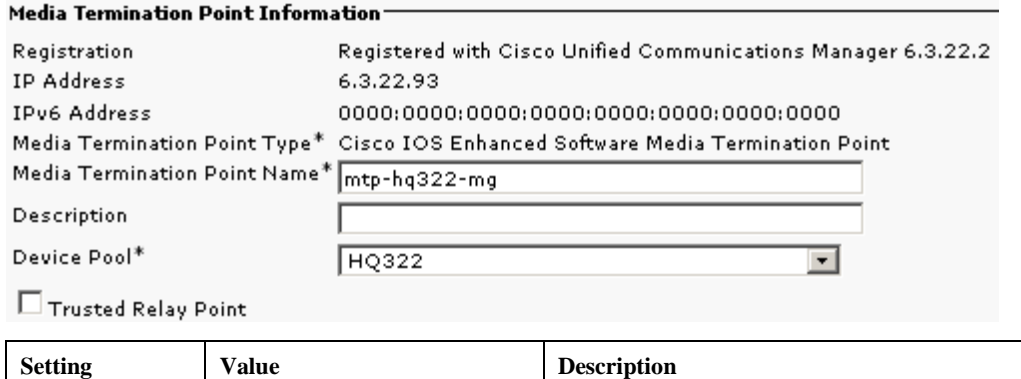

© 2017 Cisco Systems, Inc. All rights reserved.

Important notices, privacy statements, and trademarks of Cisco Systems, Inc. can be found on cisco.com Page 40 of 61

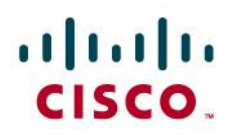

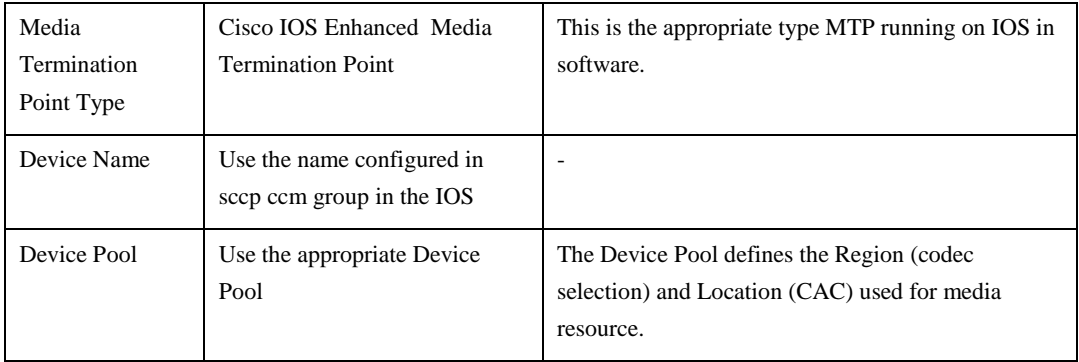

#### <span id="page-40-0"></span>Conference Bridge configuration

#### Go to **Media Resources > Conference Bridge** and click on **Add New**.

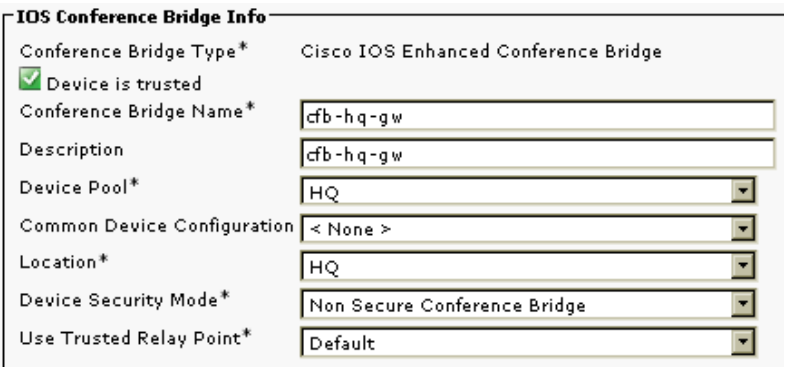

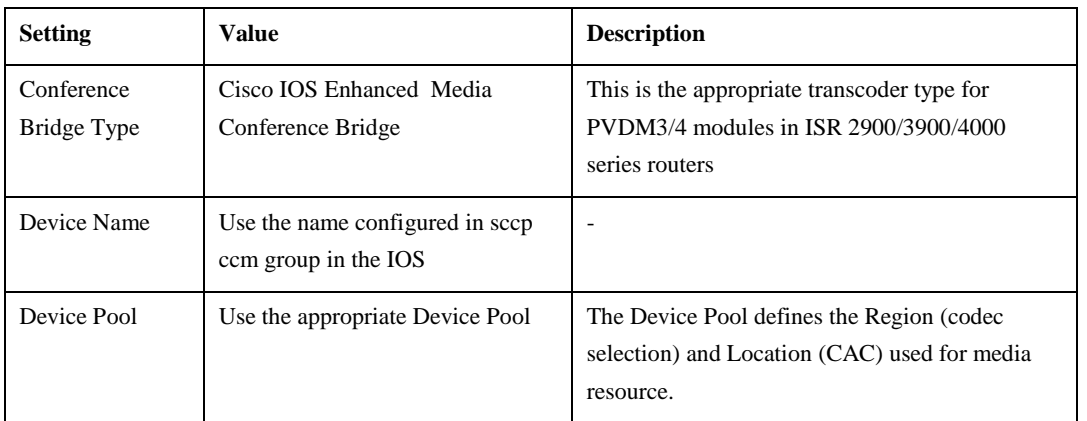

© 2017 Cisco Systems, Inc. All rights reserved. Important notices, privacy statements, and trademarks of Cisco Systems, Inc. can be found on cisco.com Page 41 of 61

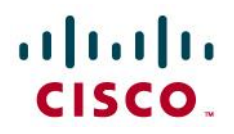

<span id="page-41-0"></span>Offnet calls via Business Talk IP

Off-net calls are served by SIP trunks configured between CUCM and Business Talk IP primary and secondary SBCs. Calls are routed via CUBE.

#### **SIP Trunk Security Profile**

Go to **System > Security > SIP Trunk Security Profile** and click on **Add New**.

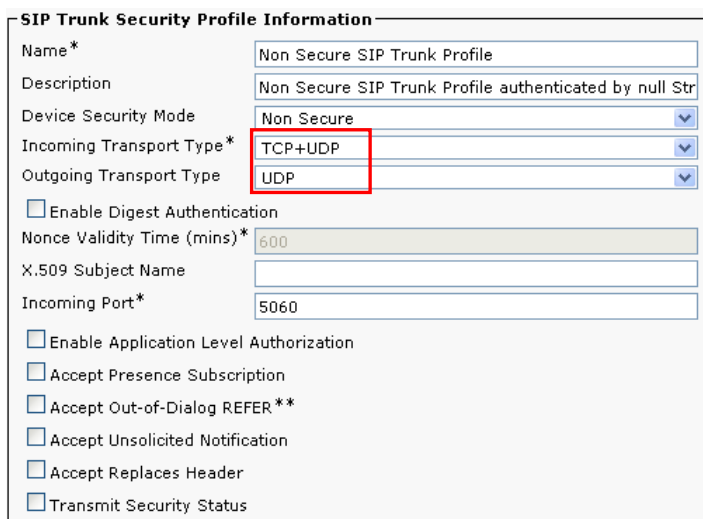

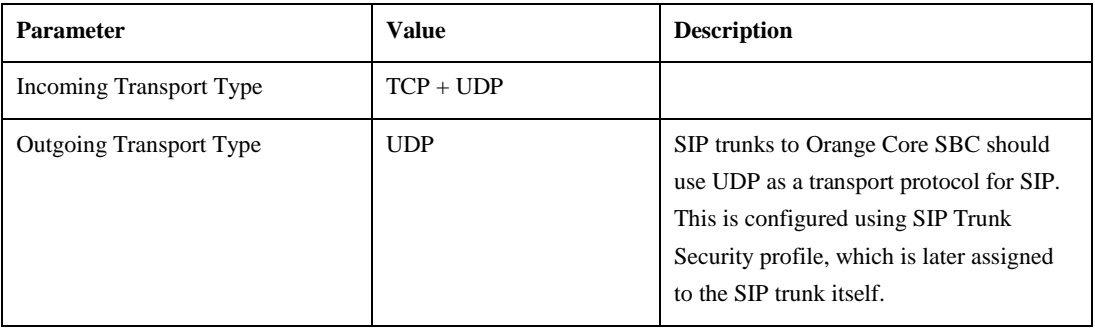

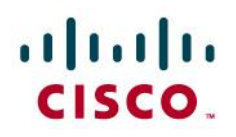

#### **SIP Profile**

SIP Profile will be later associated with the SIP trunk.

Go to **Device** > **Device Settings** > **SIP Profile** and modify default SIP Profile by clicking on a **Copy** button in its row.

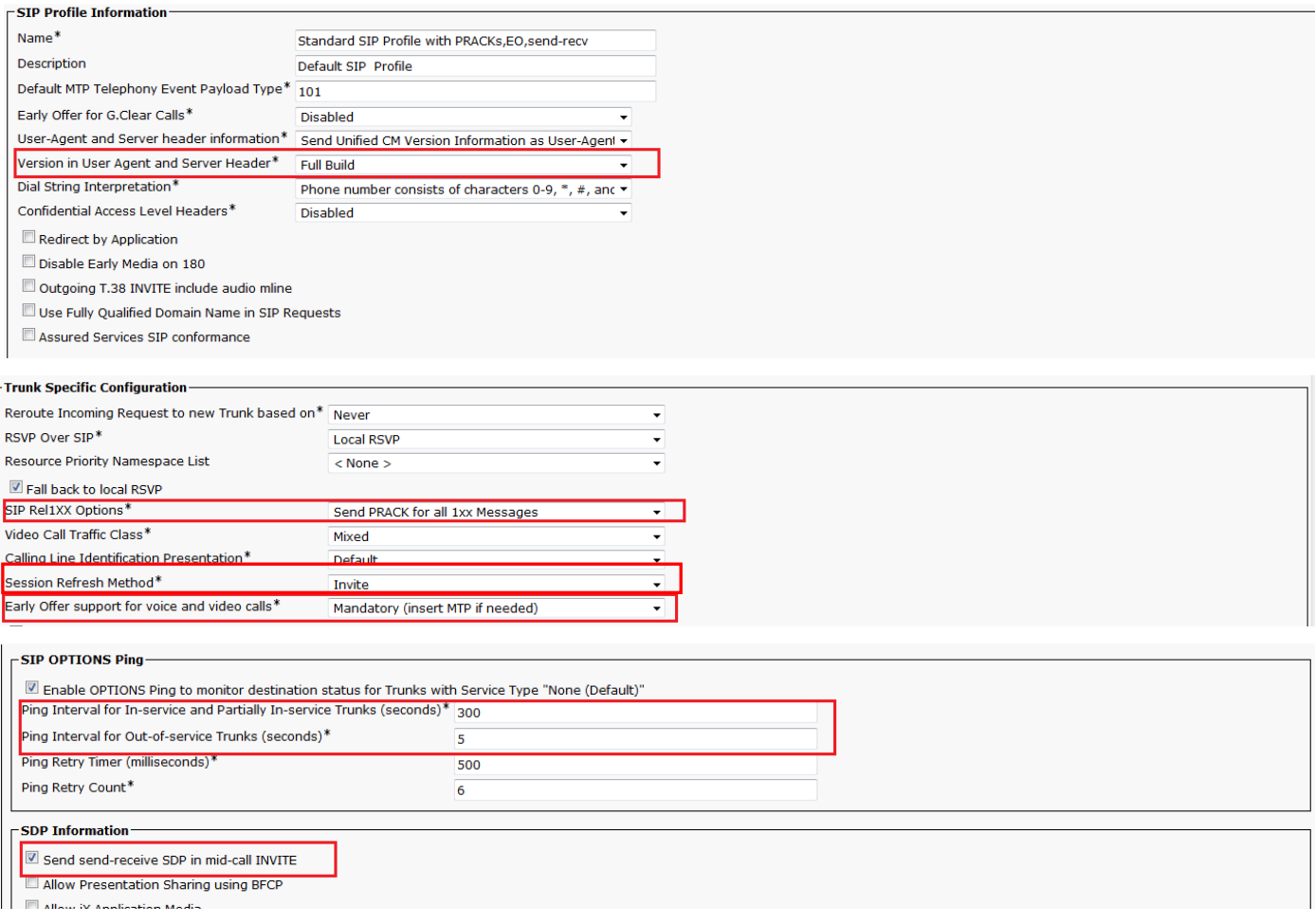

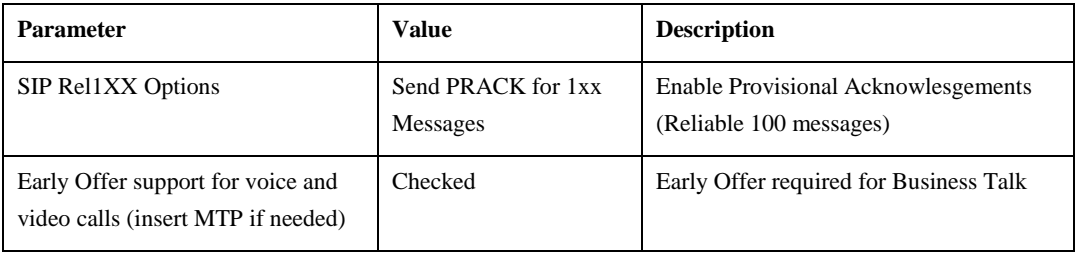

© 2017 Cisco Systems, Inc. All rights reserved. Important notices, privacy statements, and trademarks of Cisco Systems, Inc. can be found on cisco.com Page 43 of 61

## altaha CISCO.

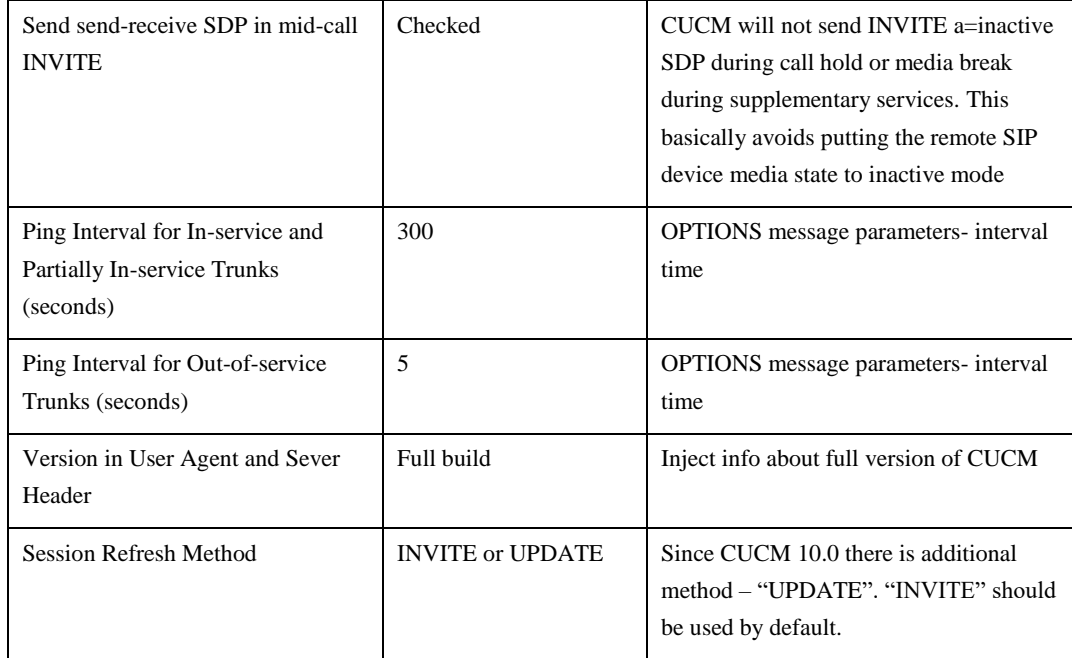

#### **SIP Normalization Script**

SIP Normalization Script is applied to SIP trunk and is required to adapt the SIP signaling to the form expected by Business Talk IP infrastructure. Create the script: **Device > Device Settings > SIP normalization script** and press **Add new** button (you may name it "BT adaptation").

```
-- Orange SIP Normalization Script v10
-- this is normalization script for uc 11.5.x
M = \{\}
```

```
-- This is called when an INVITE message is sent
```
function M.outbound\_INVITE(msg)

```
 modify_user_agent_header(msg)
```

```
 local sdp = msg:getSdp()
```
if sdp

then

-- remove b=TIAS:

© 2017 Cisco Systems, Inc. All rights reserved. Important notices, privacy statements, and trademarks of Cisco Systems, Inc. can be found on cisco.com Page 44 of 61

### ajnijn CISCO.

```
sdp = sdp:gsub("b=TIAS:d* \r\nu", "")
   -- store the updated sdp in the message object
   msg:setSdp(sdp)
 end
```
end

```
© 2017 Cisco Systems, Inc. All rights reserved. 
               Important notices, privacy statements, and trademarks of Cisco Systems, Inc. can be found on cisco.com
--modifying of Server header in 183 messages
function M.outbound_183_INVITE(msg)
-- change 183 to 180 if sdp
local sdp = msg:getSdp()
if sdp
 then
  msg:setResponseCode(180, "Ringing")
 end
end 
--modifying of Server header in 488 messages
function M.outbound_488_INVITE(msg)
-- change 488 to 503 if sdp
   msg:setResponseCode(503, "Service Unavailable")
end
--handling of 400 errors
function M.inbound_400_INVITE(msg)
local reason = msg:getHeader("Reason")
 if reason
 then
 msg:modifyHeader("Reason", "Q.850; cause=27")
 else
```
Page 45 of 61

### afnih CISCO.

```
© 2017 Cisco Systems, Inc. All rights reserved. 
  msg:addHeader("Reason", "Q.850; cause=27")
 end
end
--handling of 403 errors
function M.inbound_403_INVITE(msg)
local reason = msg:getHeader("Reason")
if reason
 then
  msg:modifyHeader("Reason", "Q.850; cause=2")
 end
end
--handling of 408 errors
function M.inbound_408_INVITE(msg)
local reason = msg:getHeader("Reason")
if reason
 then
  msg:removeHeader("Reason")
 end
end
-- handling of 480 errors
function M.inbound_480_INVITE(msg)
local reason = msg:getHeader("Reason")
 if not reason
 then
  msg:addHeader("Reason", "Q.850; cause=20")
 end
end
```
Important notices, privacy statements, and trademarks of Cisco Systems, Inc. can be found on cisco.com Page 46 of 61

## altalti CISCO.

```
--handling of 481 errors
function M.inbound_481_INVITE(msg)
local reason = msg:getHeader("Reason")
 if reason
 then
  msg:modifyHeader("Reason", "Q.850; cause=27")
 else
  msg:addHeader("Reason", "Q.850; cause=27")
 end
end
--handling of 487 errors
function M.inbound_487_INVITE(msg)
local reason = msg:getHeader("Reason")
if not reason
 then
  msg:addHeader("Reason", "Q.850; cause=16")
end
end
--handling of 488 errors
function M.inbound_488_INVITE(msg)
local reason = msg:getHeader("Reason")
 if not reason
 then
  msg:addHeader("Reason", "Q.850; cause=127")
 end
end
```
© 2017 Cisco Systems, Inc. All rights reserved. Important notices, privacy statements, and trademarks of Cisco Systems, Inc. can be found on cisco.com Page 47 of 61

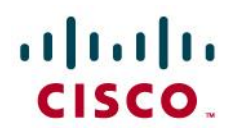

```
© 2017 Cisco Systems, Inc. All rights reserved. 
               Important notices, privacy statements, and trademarks of Cisco Systems, Inc. can be found on cisco.com
                                                Page 48 of 61
--handling of 500 errors
function M.inbound_500_INVITE(msg)
local reason = msg:getHeader("Reason")
 if reason
 then
  msg:modifyHeader("Reason", "Q.850; cause=2")
 else
  msg:addHeader("Reason", "Q.850; cause=2")
 end
end
--handling of 501 errors
function M.inbound_501_INVITE(msg)
local reason = msg:getHeader("Reason")
if reason
 then
 msg:modifyHeader("Reason", "Q.850; cause=2")
else
  msg:addHeader("Reason", "Q.850; cause=2")
 end
end
--handling of 502 errors
function M.inbound_502_INVITE(msg)
local reason = msg:getHeader("Reason")
 if reason
 then
  msg:removeHeader("Reason")
 end
end
```
## ajnijn CISCO.

```
© 2017 Cisco Systems, Inc. All rights reserved. 
               Important notices, privacy statements, and trademarks of Cisco Systems, Inc. can be found on cisco.com
                                                Page 49 of 61
-- handling of 503 errors
function M.inbound_503_INVITE(msg)
local reason = msg:getHeader("Reason")
 if reason
 then
  msg:modifyHeader("Reason", "Q.850; cause=38")
 else
   msg:addHeader("Reason", "Q.850; cause=38")
 end
end
-- handling of 505 errors
function M.inbound_505_INVITE(msg)
local reason = msg:getHeader("Reason")
if reason
 then
  msg:modifyHeader("Reason", "Q.850; cause=38")
 else
  msg:addHeader("Reason", "Q.850; cause=38")
 end
end
-- handling of 513 errors
function M.inbound_513_INVITE(msg)
local reason = msg:getHeader("Reason")
 if reason
 then
  msg:modifyHeader("Reason", "Q.850; cause=38")
 else
```
### afnih CISCO.

```
 msg:addHeader("Reason", "Q.850; cause=38")
 end
end
-- addition of PAI header if incoming INVITE includes Privacy header
function M.inbound_INVITE(msg)
 -- get Privacy header
local privacy = msg:getHeader("Privacy")
 if privacy
 then
   -- get From and Pai
   from = msg:getHeader("From")
  pai = msg:getHeader("P-Asserted-Identity")
   --check if Pai header is not present
   if pai==nil
   then
    -- add Pai header filled with From URI value
  local uri = string.match(from, "(<.+>)")
   msg:addHeader("P-Asserted-Identity", uri)
   end
 end
end
return M
```
#### **SIP Trunk Configuration**

Create 2 SIP trunks to BT/BTIP by going to **Device** > **Trunk** and clicking **Add New** button.

© 2017 Cisco Systems, Inc. All rights reserved. Important notices, privacy statements, and trademarks of Cisco Systems, Inc. can be found on cisco.com Page 50 of 61

## almlu CISCO.

For a connection via CUBE, please configure separate SIP Trunk to each of the IP Addresses configured on CUBE (both Primary or Secondary) at **Device** > **Trunk**. For a design with two CUBEs, overall 4 SIP Trunks should be configured. Please refer to the previous section, describing CUBE configuration to get more detailed information on the design with CUBE.

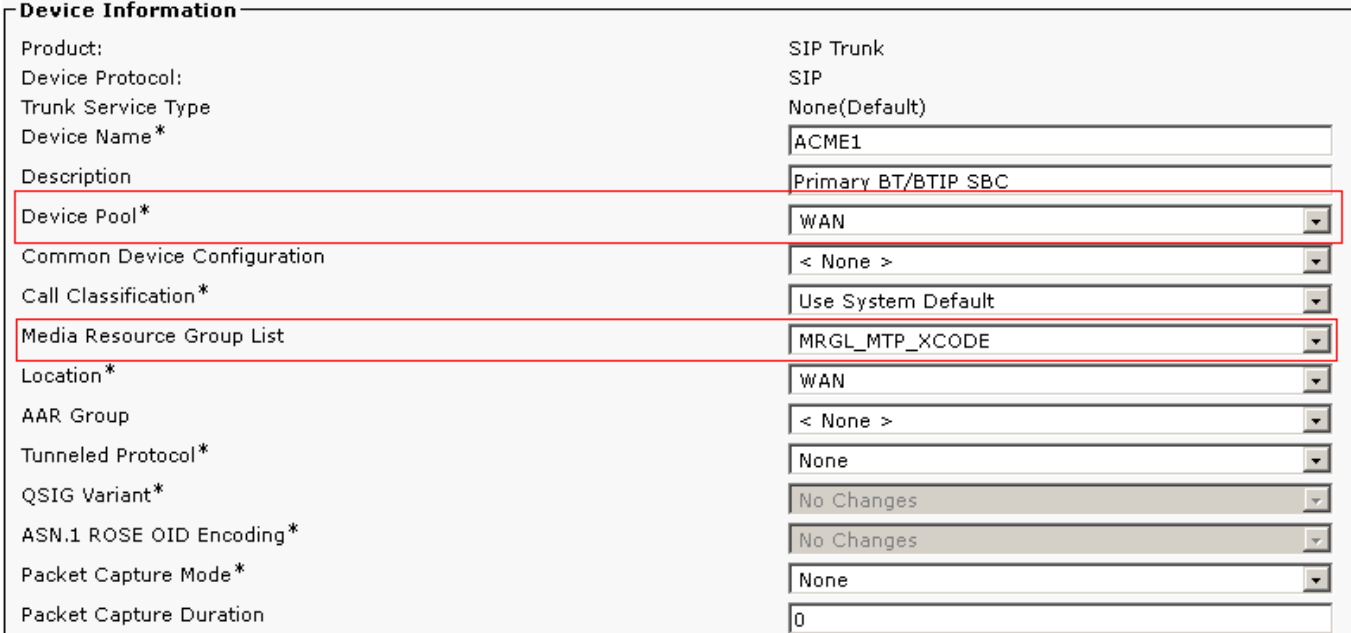

#### -Inbound Calls

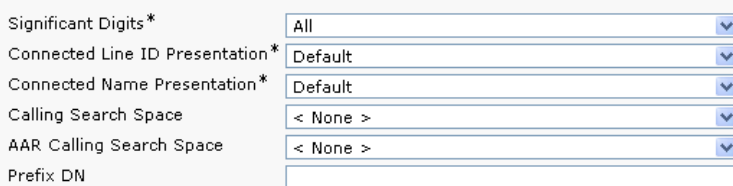

#### Redirecting Diversion Header Delivery - Inbound

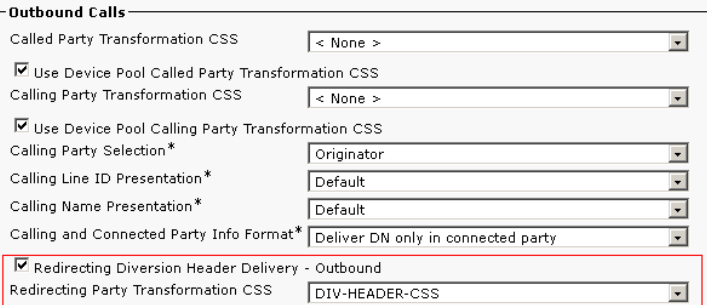

 $\overline{\boxtimes}$  Use Device Pool Redirecting Party Transformation CSS

© 2017 Cisco Systems, Inc. All rights reserved. Important notices, privacy statements, and trademarks of Cisco Systems, Inc. can be found on cisco.com Page 51 of 61

# aludu<br>cisco.

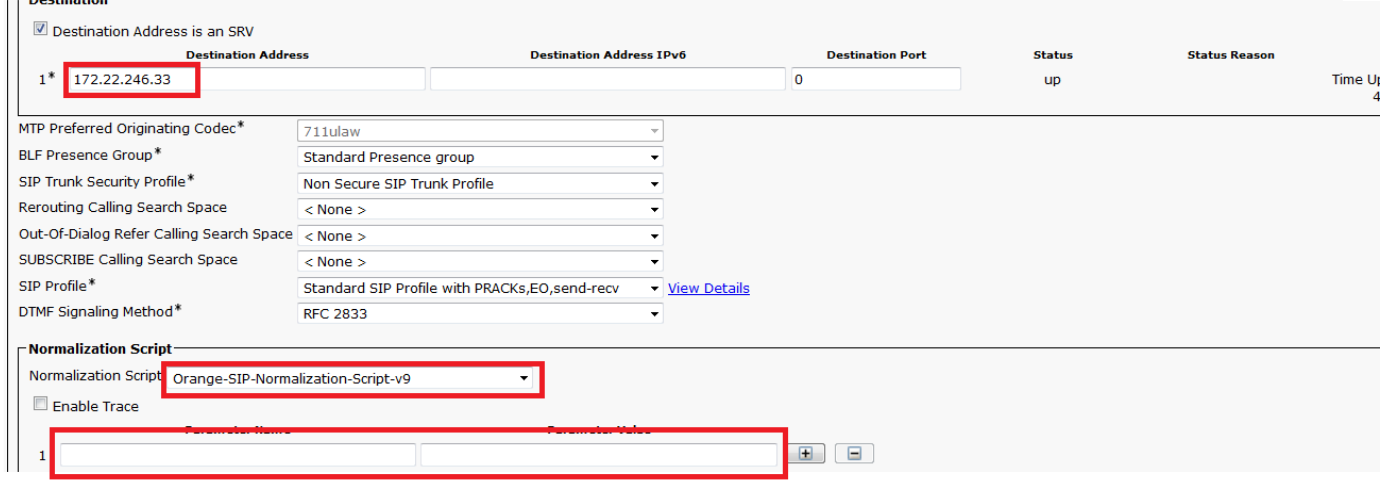

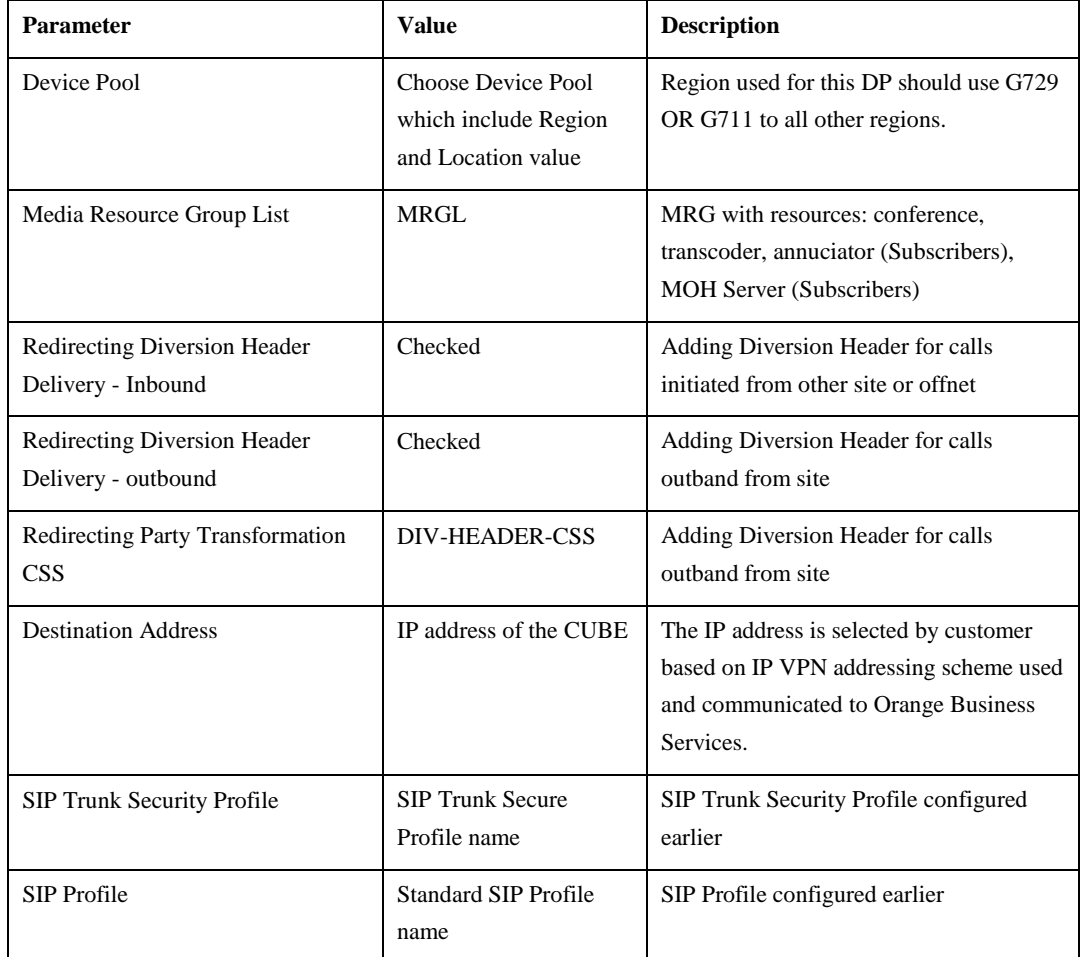

© 2017 Cisco Systems, Inc. All rights reserved.

Important notices, privacy statements, and trademarks of Cisco Systems, Inc. can be found on cisco.com Page 52 of 61

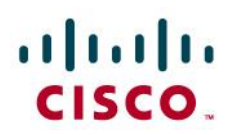

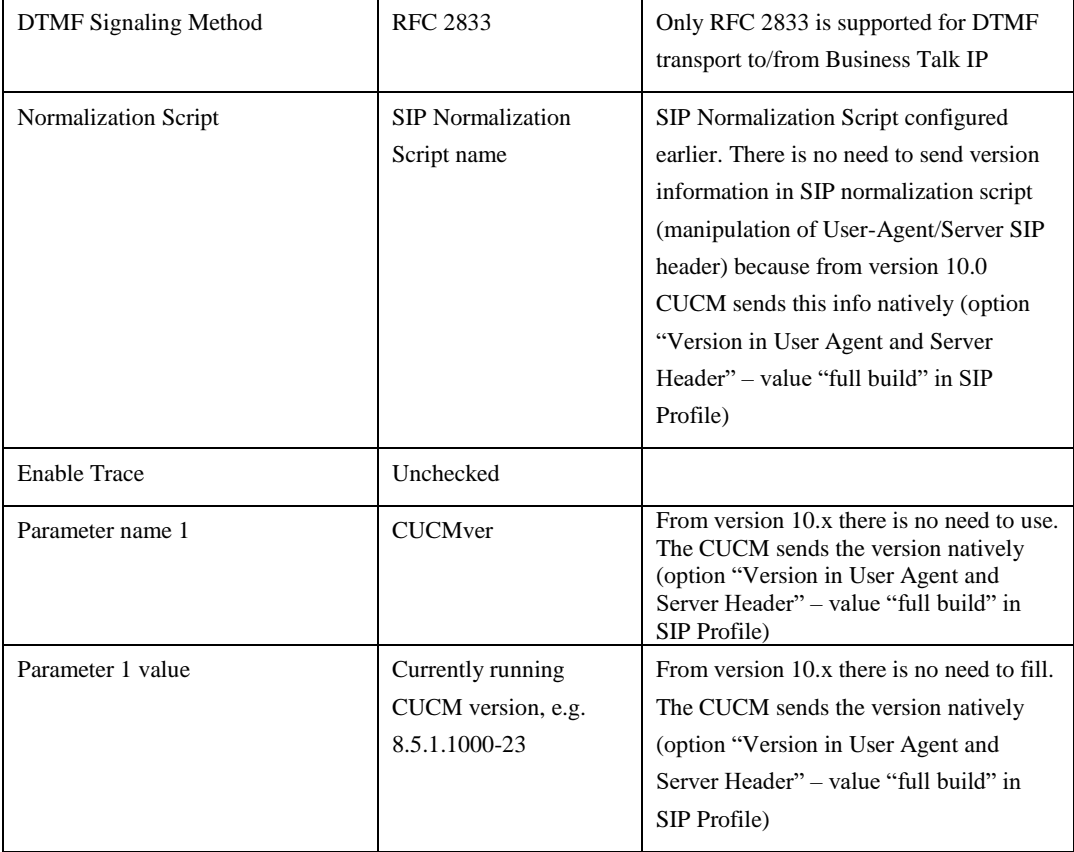

Reset the trunk after the configuration is completed.

#### **Route group**

For a connection via CUBE - please create separate Route Group to each of CUBE IP Addresses (primary and secondary). For a design with two CUBEs, four Route Groups have to be configured.

Go to **Call Routing > Route/Hunt > Route group** and press **Add new** button.

# aludu<br>cisco.

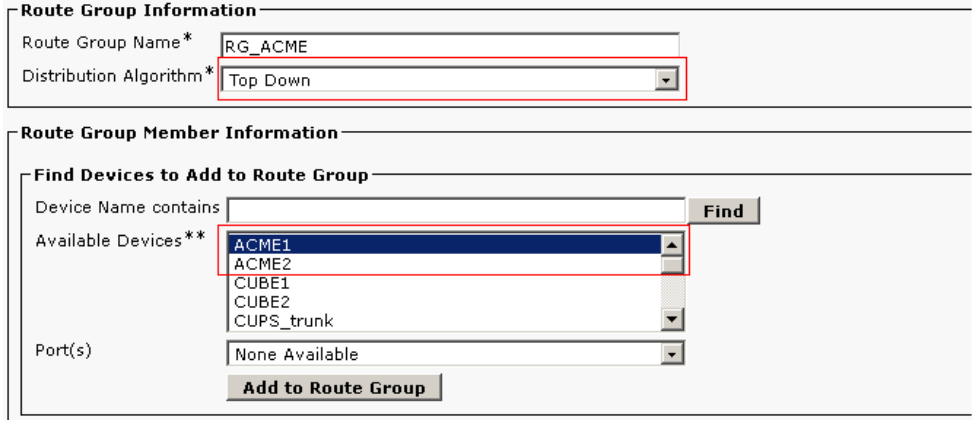

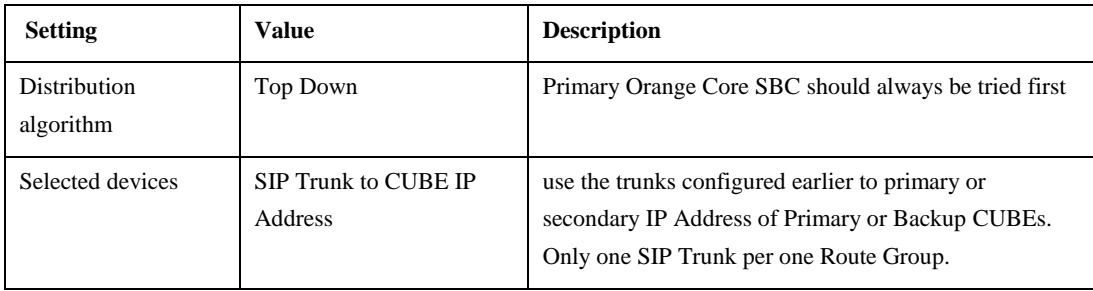

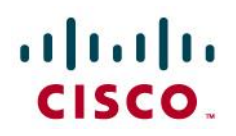

#### **Route list**

Create Route List which will be later associated with the Route Pattern.

#### Go to **Call Routing > Route/Hunt > Route list** and click on Add New. Add the previously configured Route Groups.

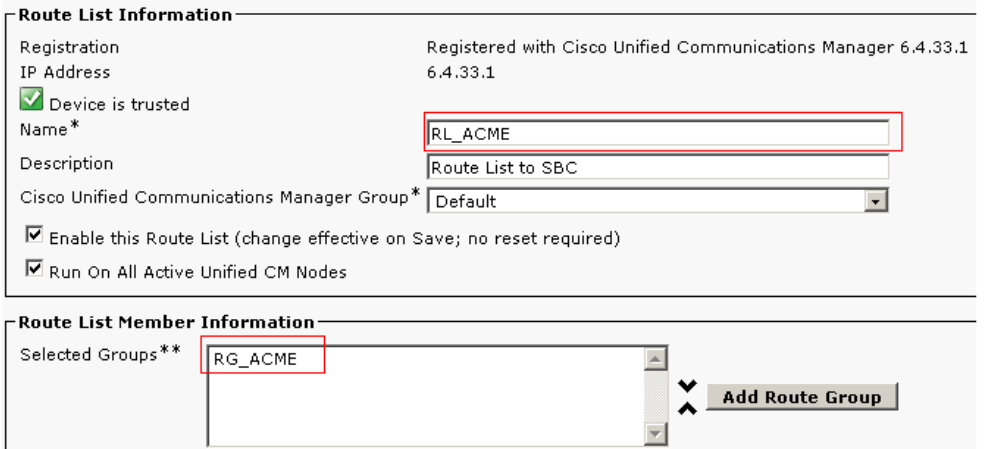

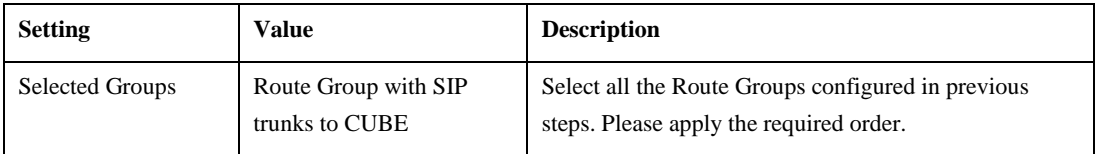

For a design with CUBE, we have to add the prefixes specific for each of the Route Groups. This could be done after the Route List is configured with Route Groups. At the bottom of the Route List configuration window, you will find the Link to Route Group configuration:

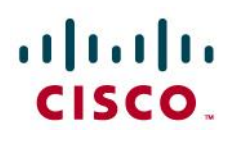

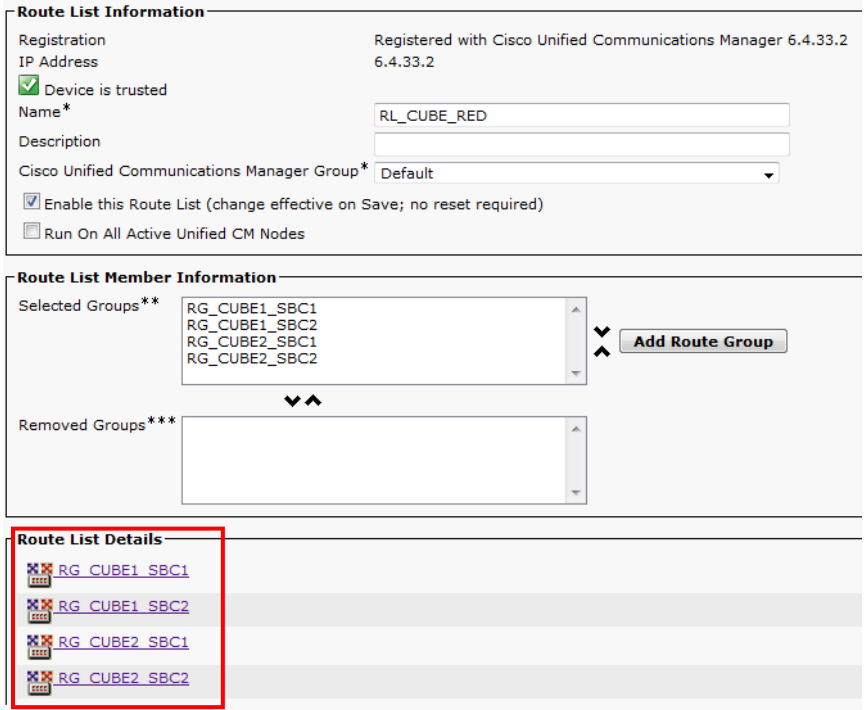

Click each of the Route Groups and configure the following options:Discard Digits (set to NANP:PreDot) and Prefix Digits (Outgoing Calls) (set according to customer preference, as prefix digits will be removed on CUBE). This actions may also be done during Route Group addition:

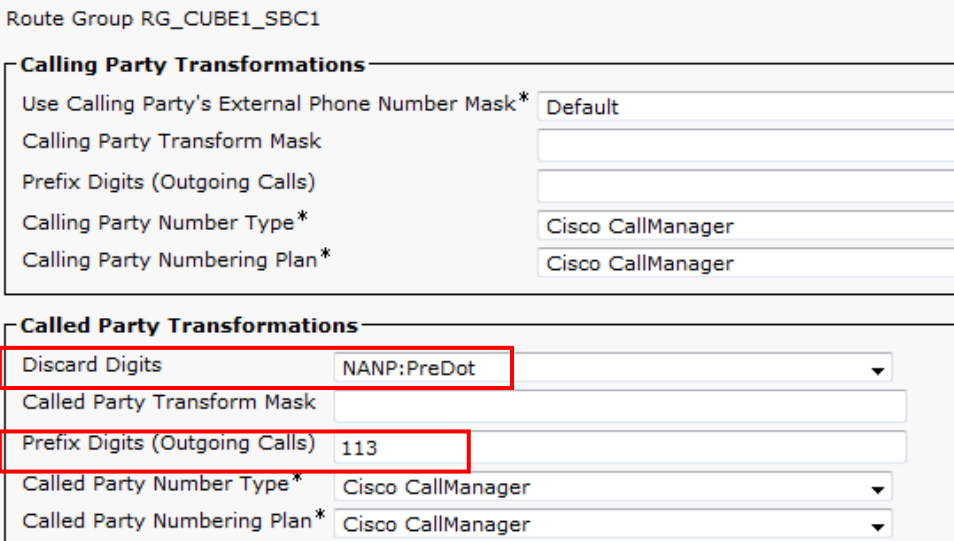

#### <span id="page-55-0"></span>Dialplan

#### **Calling/Called number format rquired by Business Talk IP**

Both calling number (ANI) and called number (DNIS) must follow specific format rules to be correctly handled by the BT infrastructure. This treatment has become mandatory in BT SIP Trunking, because the format of the private numbering plan cannot be identified.

> © 2017 Cisco Systems, Inc. All rights reserved. Important notices, privacy statements, and trademarks of Cisco Systems, Inc. can be found on cisco.com Page 56 of 61

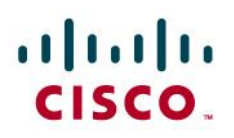

Supported format for the calling and called identity digits are:

- Private Number
- "+CCNSN" (international number)
- "[international prefix]CCNSN" (international number)
- "[national prefix]NSN" (national number)

#### **Route Pattern configuration example**

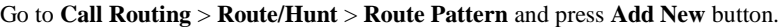

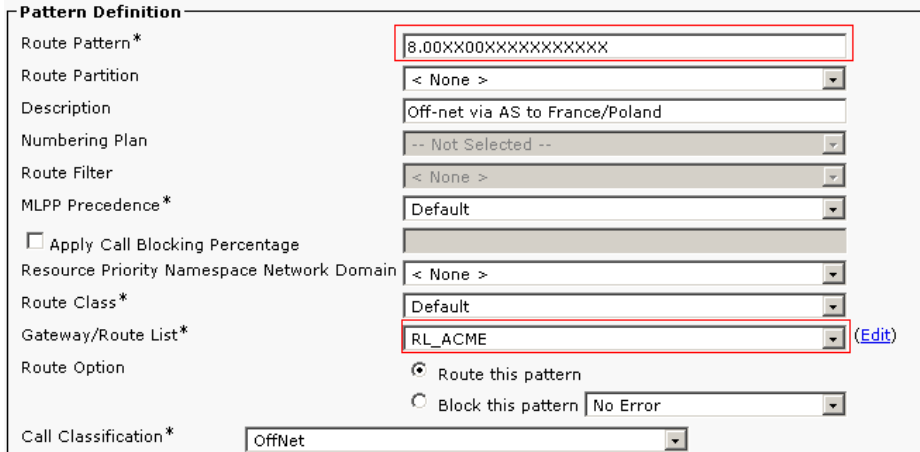

#### $\Gamma$ Called Party Transformations-

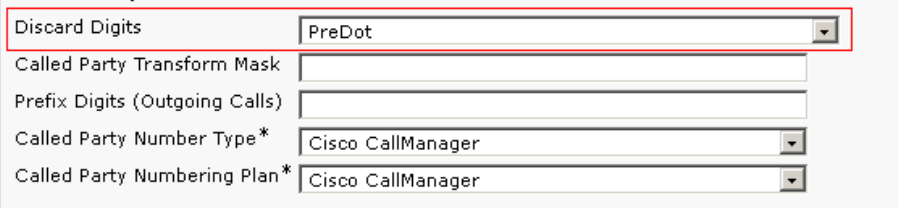

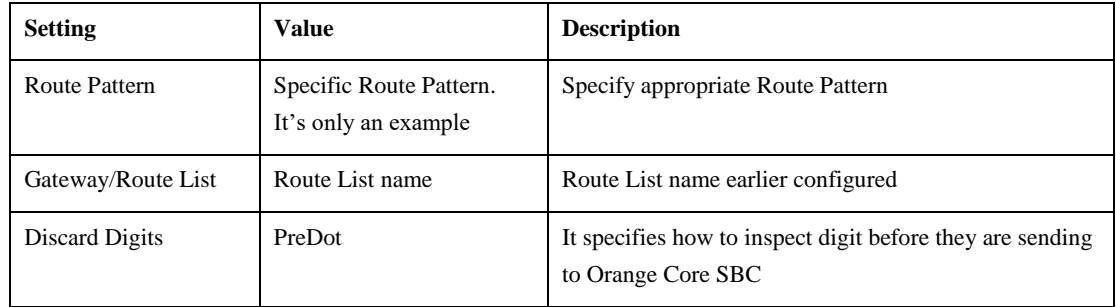

#### **Diversion Header manipulation**

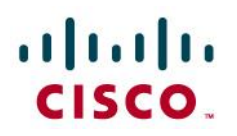

When call is forwarded CUCM sends extension number in Diversion Header. BT/BTIP requires site and extension number to be sent. Manipulation is allowed since release **8.6.2**.

Configuration steps:

Go to **Call Routing** -> **Class of Control** -> **Partition** and create new partition by clicking on **Add New** button.

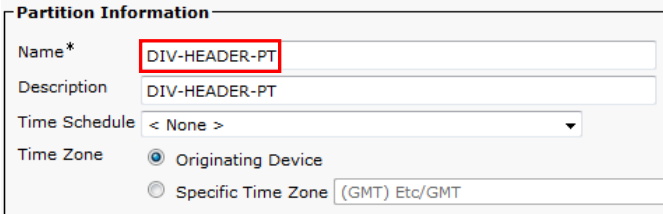

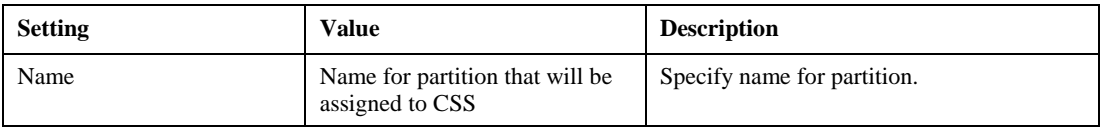

Go to **Call Routing** -> **Transformation** -> **Transformation Pattern** -> **Called PartyTransformation Pattern** and add New transformation pattern by clicking on **Add New** button.

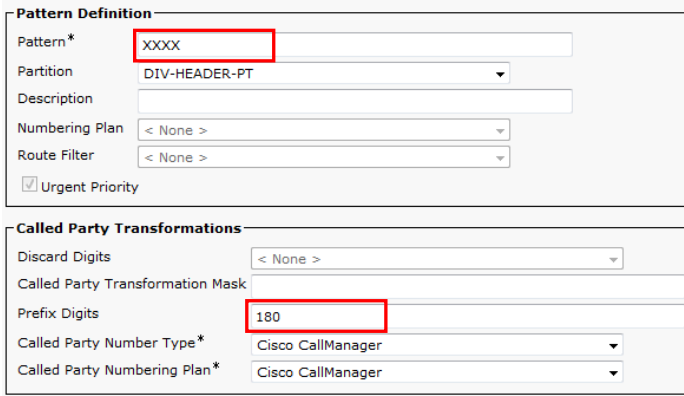

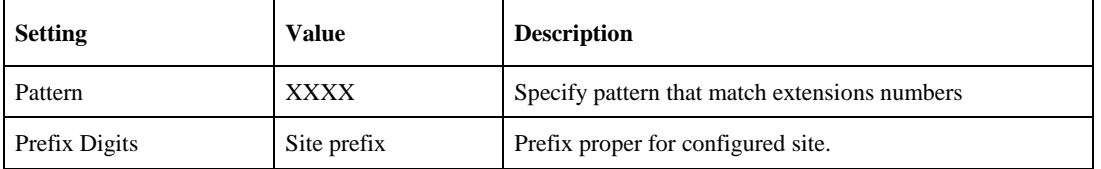

Go to **Call Routing** -> **Class of Control** -> **Calling Search Space** and add New CSS by clicking on **Add New** button:

© 2017 Cisco Systems, Inc. All rights reserved. Important notices, privacy statements, and trademarks of Cisco Systems, Inc. can be found on cisco.com Page 58 of 61

## aluda<br>CISCO.

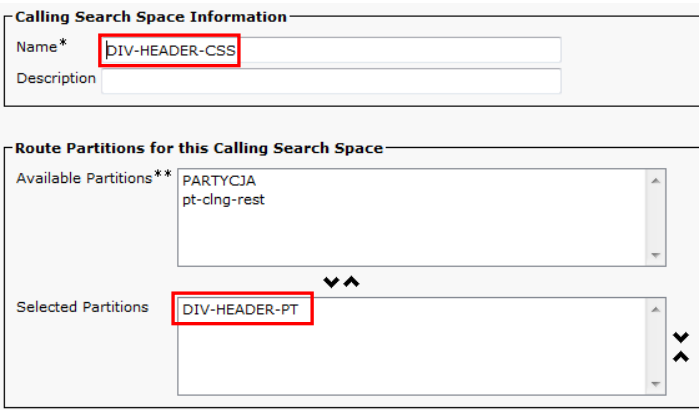

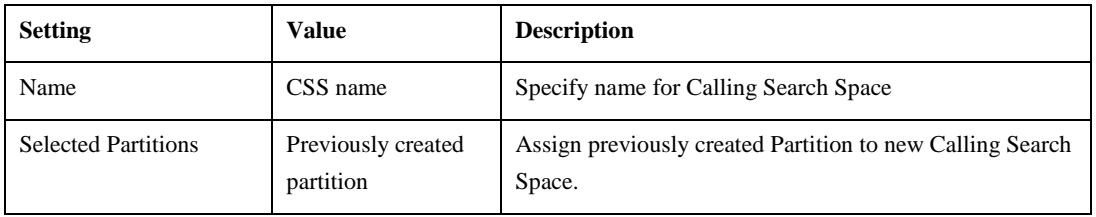

#### Go to **Device** -> **Trunk**, click on **Find** button and select trunk towards BT/BTIP and choose newly created CSS.

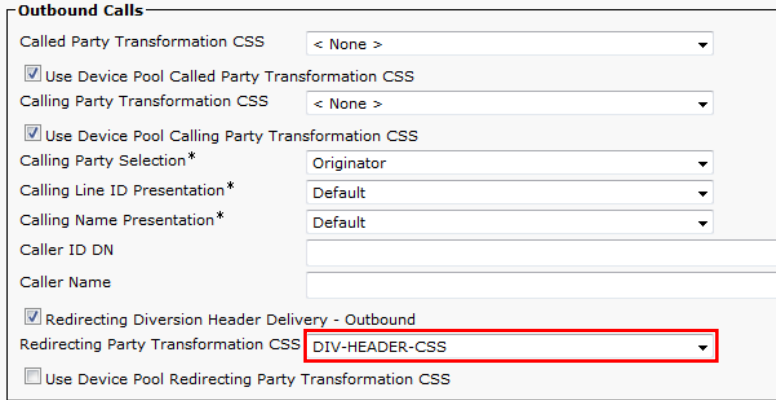

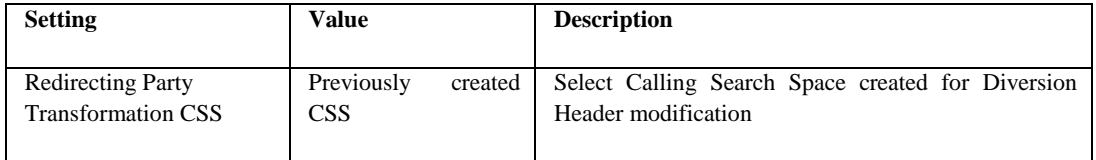

This step must be repeated for all trunks towards SBCs.

© 2017 Cisco Systems, Inc. All rights reserved. Important notices, privacy statements, and trademarks of Cisco Systems, Inc. can be found on cisco.com Page 59 of 61

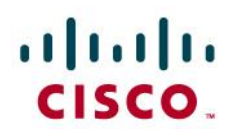

#### <span id="page-59-0"></span>Acronyms

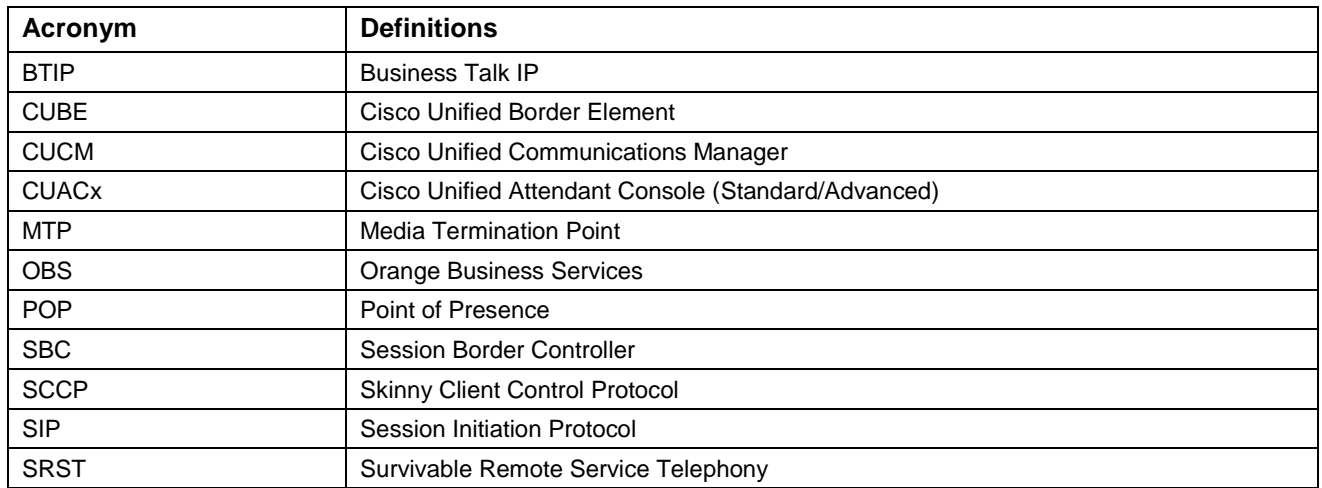

## aludu<br>cisco.

© 2017 Cisco Systems, Inc. All rights reserved. Important notices, privacy statements, and trademarks of Cisco Systems, Inc. can be found on cisco.com Page 61 of 61